# **humiFog direct**

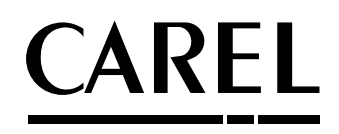

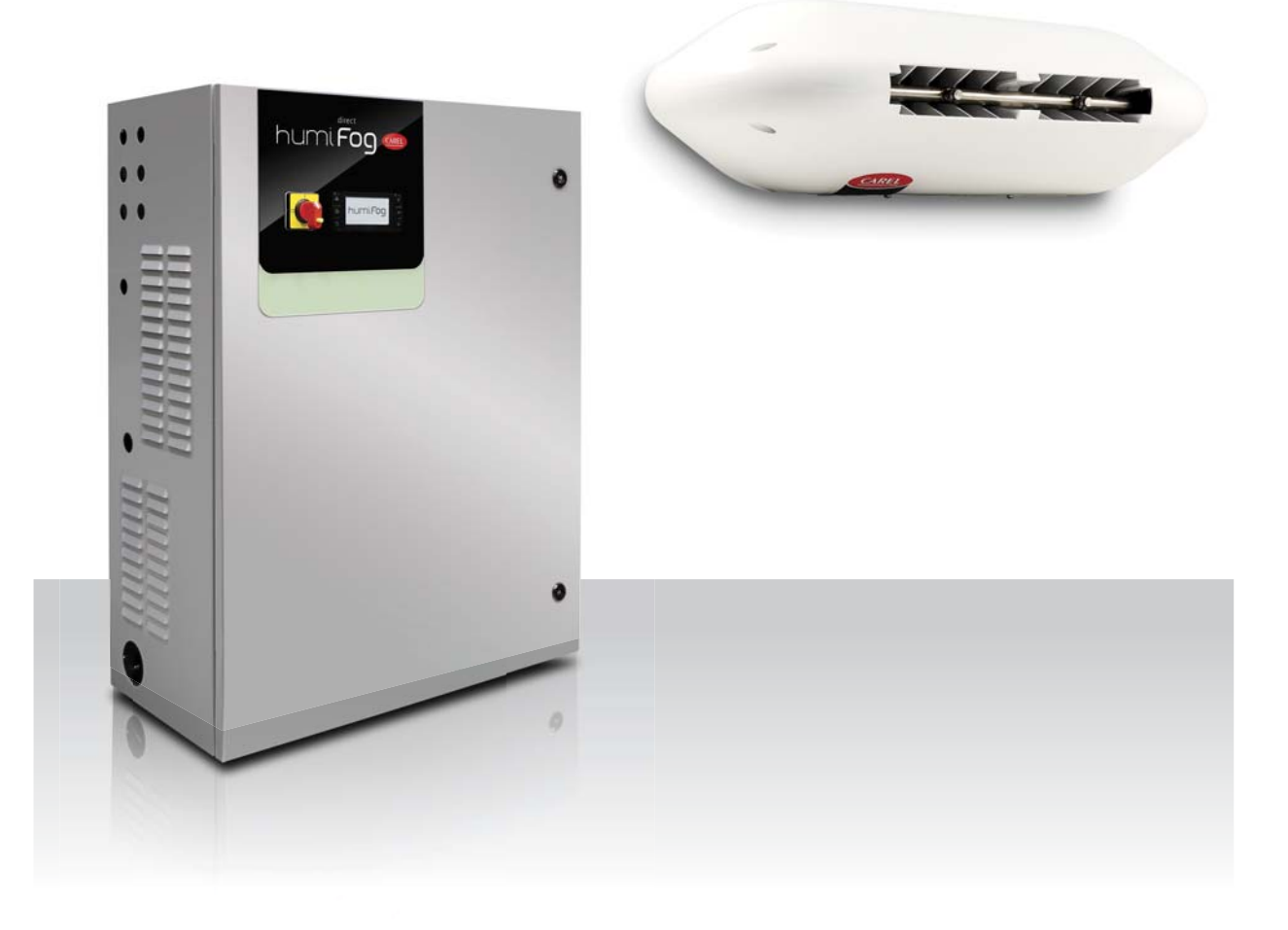

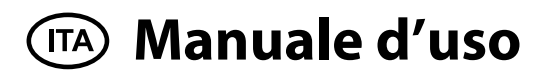

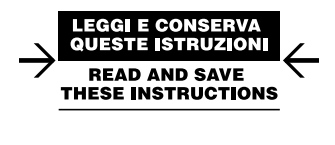

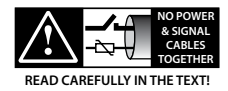

Integrated Control Solutions & Energy Savings

# AVVERTENZE

Gli umidificatori di CAREL Industries sono prodotti avanzati, il cui funzionamento è specificato nella documentazione tecnica fornita col prodotto o scaricabile, anche anteriormente all'acquisto, dal sito internet www.carel.com. Ogni prodotto CAREL Industries, in relazione al suo avanzato livello tecnologico, necessita di una fase di qualifica/ configurazione/programmazione affinché possa funzionare al meglio per l'applicazione specifica. La mancanza di tale fase di studio, come indicata nel manuale, può generare malfunzionamenti nei prodotti finali di cui CAREL Industries non potrà essere ritenuta responsabile. Il cliente (costruttore, progettista o installatore dell'equipaggiamento finale) si assume ogni responsabilità e rischio in relazione alla configurazione del prodotto per il raggiungimento dei risultati previsti in relazione all'installazione e/o equipaggiamento finale specifico. CAREL Industries in questo caso, previ accordi specifici, può intervenire come consulente per la buona riuscita della installazione/start-up macchina/utilizzo, ma in nessun caso può essere ritenuta responsabile per il buon funzionamento dell'impianto ed impianto finale qualora non siano state seguite le avvertenze o raccomandazioni descritte in questo manuale, o in altra documentazione tecnica del prodotto. In particolare, senza esclusione dell'obbligo di osservare le anzidette avvertenze o raccomandazioni, per un uso corretto del prodotto si raccomanda di prestare attenzione alle seguenti avvertenze:

- **PERICOLO SCOSSE ELETTRICHE:** L'impianto contiene componenti sotto tensione elettrica. Togliere l'alimentazione di rete prima di accedere a parti interne, in caso di manutenzione e durante l'installazione.
- **PERICOLO PERDITE D'ACQUA**: L'impianto carica/scarica<br>automaticamente e costantemente quantità d'acqua. automaticamente e Malfunzionamenti nei collegamenti o nell'impianto possono causare perdite.

#### **ATTENZIONE**  $\bigwedge$

- Condizioni ambientali e tensione di alimentazione devono essere conformi ai valori specificati nelle etichette 'dati di targa' del prodotto.
- Installazione, utilizzo e manutenzione devono essere eseguite da personale qualificato, consapevole delle precauzioni necessarie e in grado di effettuare correttamente le operazioni richieste.
- Per l'alimentazione si deve utilizzare esclusivamente acqua con caratteristiche indicate nel presente manuale.
- Tutte le operazioni sul prodotto devo essere eseguite secondo le istruzioni contenute nel presente manuale. Usi e modifiche non autorizzati dal produttore sono da considerarsi impropri. CAREL Industries non si assume alcuna responsabilità per tali utilizzi non autorizzati.
- Non tentare di aprire l'impianto in modi diversi da quelli indicati nel manuale.
- Attenersi alle normative vigenti nel luogo in cui si installa L'impianto.
- Tenere L'impianto fuori dalla portata di bambini e animali.
- Non installare e utilizzare il prodotto nelle vicinanze di oggetti che possono danneggiarsi a contatto con l'acqua (o condensa d'acqua). CAREL Industries declina ogni responsabilità per danni conseguiti o diretti a seguito di perdite d'acqua dell'impianto.
- Non utilizzare prodotti chimici corrosivi, solventi o detergenti aggressivi per pulire le parti Interne ed esterne dell'impianto, salvo non vi siano indicazioni specifiche nei manuali d'uso.
- Non fare cadere, battere o scuotere l'impianto, poiché le parti interne e di rivestimento potrebbero subire danni irreparabili.

CAREL Industries adotta una politica di continuo sviluppo. Pertanto si riserva il diritto di effettuare modifiche e miglioramenti a qualsiasi prodotto descritto nel presente documento senza preavviso. I dati tecnici presenti nel manuale possono subire modifiche senza obbligo di preavviso. La responsabilità di CAREL Industries in relazione al proprio prodotto è regolata dalle condizioni generali di contratto CAREL Industries pubblicate nel sito www.carel.com e/o da specifici accordi con i clienti; in particolare, nella misura consentita dalla normativa applicabile, in nessun caso CAREL Industries, i suoi dipendenti o le sue filiali/ affiliate saranno responsabili di eventuali mancati guadagni o vendite, perdite di dati e di informazioni, costi di merci o servizi sostitutivi, danni a cose

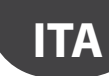

o persone, interruzioni di attività, o eventuali danni diretti, indiretti, incidentali, patrimoniali, di copertura, punitivi, speciali o consequenziali in qualunque modo causati, siano essi contrattuali, extra contrattuali o dovuti a negligenza o altra responsabilità derivanti dall' utilizzo del prodotto o dalla sua installazione, anche se CAREL Industries o le sue filiali/affiliate siano state avvisate della possibilità di danni.

# SMALTIMENTO:

L'impianto è composto da parti di metallo e parti di plastica. In riferimento alla Direttiva 2002/96/CE del Parlamento Europeo e del Consiglio del 27 gennaio 2003 e alle relative normative nazionali di attuazione, informiamo che:

- 1. sussiste l'obbligo di non smaltire i RAEE come rifiuti urbani e di effettuare, per detti rifiuti, una raccolta separata;
- 2. per lo smaltimento vanno utilizzati i sistemi di raccolta pubblici o privati previsti dalla leggi locali. È inoltre possibile riconsegnare al distributore l'apparecchiatura a fine vita in caso di acquisto di una nuova;
- questa apparecchiatura può contenere sostanze pericolose: un uso improprio o uno smaltimento non corretto potrebbe avere effetti negativi sulla salute umana e sull'ambiente;
- il simbolo (contenitore di spazzatura su ruote barrato) riportato sul prodotto o sulla confezione e sul foglio istruzioni indica che l'apparecchiatura è stata immessa sul mercato dopo il 13 Agosto 2005 e che deve essere oggetto di raccolta separata;
- 5. in caso di smaltimento abusivo dei rifiuti elettrici ed elettronici sono previste sanzioni stabilite dalle vigenti normative locali in materia di smaltimento.

**Garanzia sui materiali:** 2 anni (dalla data di produzione, escluse le parti di consumo).

**Omologazioni:** la qualità e la sicurezza dei prodotti CAREL sono garantite dal sistema di progettazione e produzione certificato ISO 9001.

**ITA**

**CAREL** 

# **Indice**

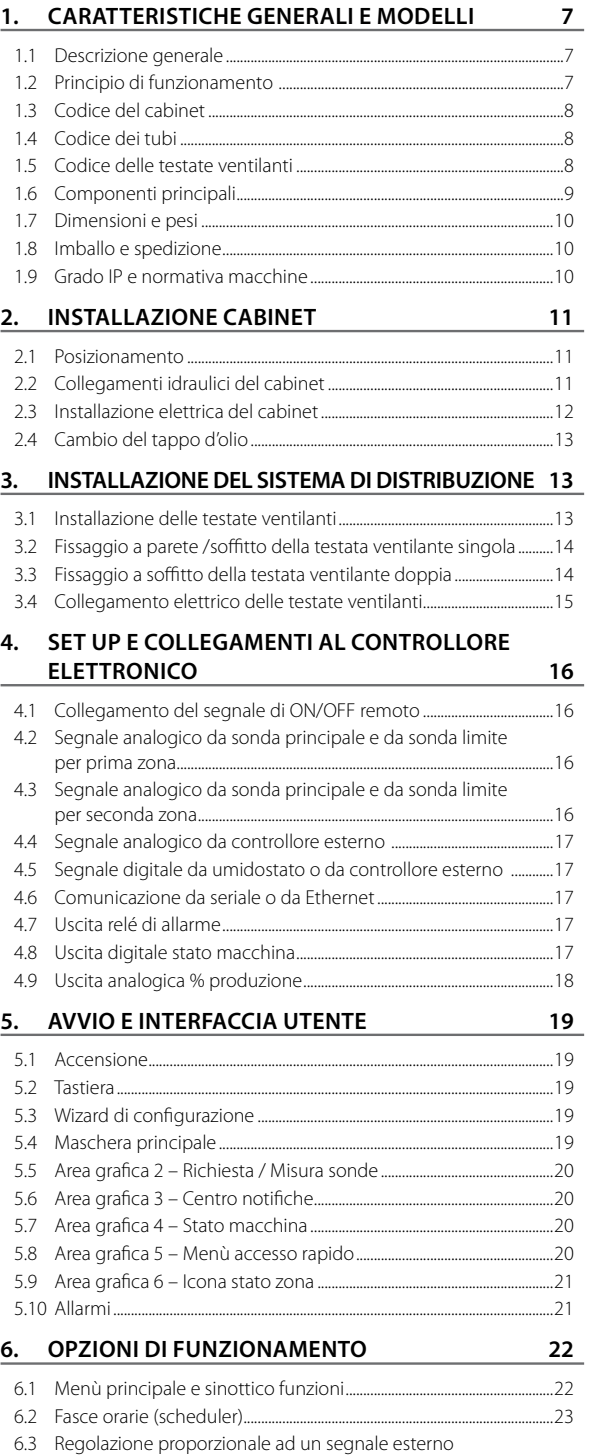

 (azione modulante) ...............................................................................................23 6.4 Regolazione autonoma con sonde di umidità .....................................23 6.5 Modulazione della produzione .......................................................................24

# **ITA**

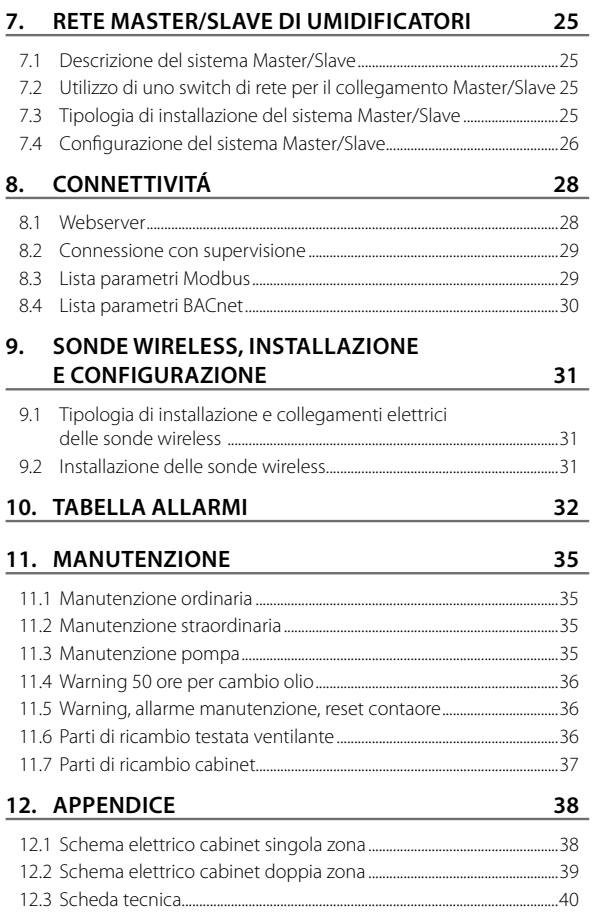

**ITA**

**CAREL** 

# **1. CARATTERISTICHE GENERALI E MODELLI**

### **1.1 Descrizione generale**

humiFog Direct è un umidificatore diretto per ambiente. Si compone di una stazione di pompaggio (detta anche cabinet) e di un sistema di distribuzione (composto di testate ventilanti) da posizionare direttamente nell'ambiente da umidificare e raffrescare. Occorre collegare la stazione di pompaggio alle testate ventilanti con dei tubi resistenti ad alta pressione. Il cabinet è dotato di una pompa che pressurizza l'acqua ad alta pressione (70 bar) e la manda agli ugelli delle testate ventilanti, i quali la nebulizzano in goccioline finissime che evaporano spontaneamente.

Il cabinet è disponibile nella versione singola zona e doppia zona. Quest'ultima è in grado di gestire due zone indipendenti leggendo due segnali separati (da sonda o da controllore esterno).

Per tutti i modelli, la minima portata erogabile dalla pompa è di 8 l/h. Per questo motivo, si raccomanda di accoppiare una linea di distribuzione in grado di atomizzare una portata d'acqua pari almeno alla portata minima erogata dalla pompa.

E' importante installare il sistema di distribuzione in un ambiente adatto (in termini di volumi, ricambi d'aria e temperature di lavoro) ad assorbire l'acqua atomizzata. Carel è in grado di fornire supporto per il calcolo del carico di umidificazione richiesto.

### **1.2.1 Schema funzionale**

### **1.2 Principio di funzionamento**

Il funzionamento del sistema si basa sulla richiesta impartita da una sonda (di temperatura o di umidità) o da un controllore esterno. Quando il consenso al funzionamento è abilitato (on/off da remoto) e allo stesso tempo c'è richiesta di umidificazione o raffrescamento, il sistema apre la elettrovalvola di carico e aziona la pompa, la quale pressurizza l'acqua ad alta pressione (70 bar). Dopo aver aperto anche l'elettrovalvola in mandata, ci sarà un tempo iniziale dedicato al lavaggio e al riempimento della linea, dopodiché, quando la linea sarà riempita e in pressione, gli ugelli inizieranno a spruzzare.

La modulazione è possibile secondo il principio del PWM (pulse width modulation, modulazione ad impulsi): il controllore alterna periodi di tempo (impostabili da display) in cui apre le elettrovalolve in mandata generando atomizzazione d'acqua con periodi di tempo in cui chiude le valvole di mandata e apre la valvola di by pass, arrestando quindi l'atomizzazione in ambiente.

La gestione del set point è gestita direttamente dal controllore elettronico secondo il principio della banda proporzionale (P+I) oppure dell'offset sul raggiungimento del set point.

Al raggiungimento del set point, il sistema si arresta ed entra in modalità stand-by, in attesa di riprendere il funzionamento non appena ci sia richiesta da parte dell'utenza. Per questo motivo si consiglia di lasciare il sistema sempre alimentato elettricamente.

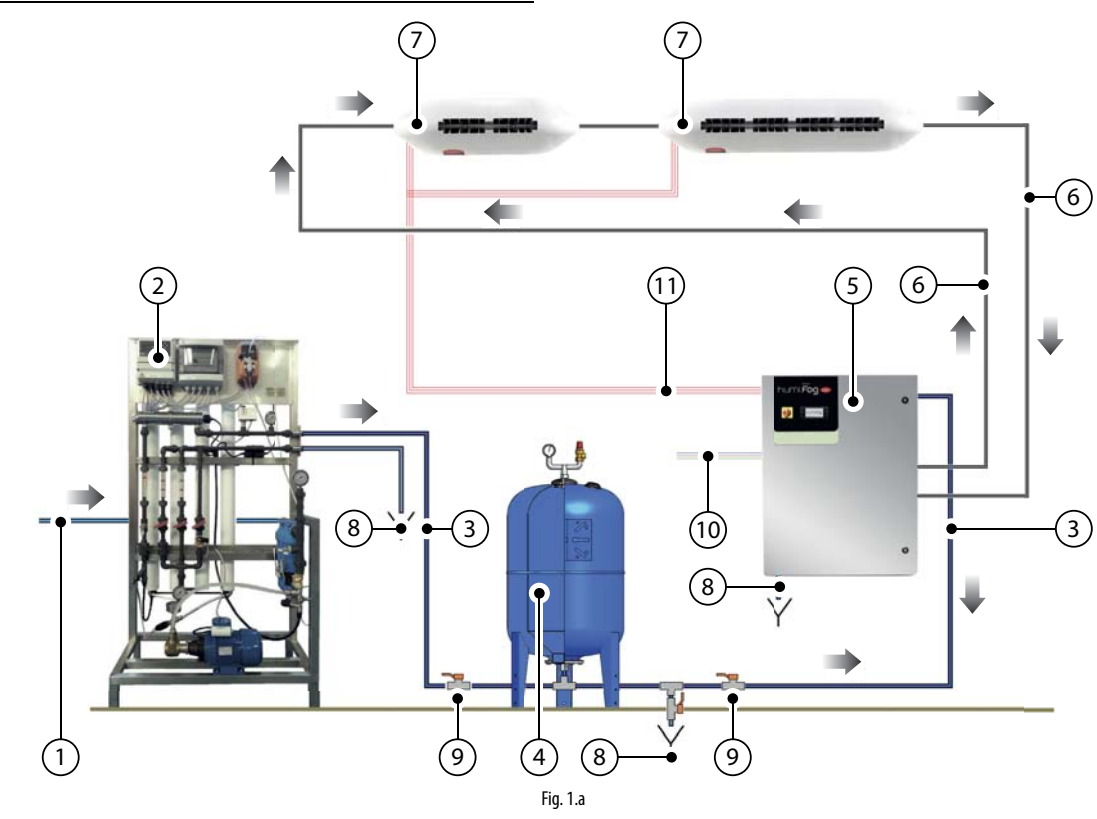

### Legenda

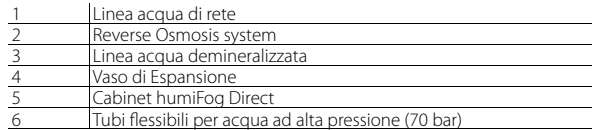

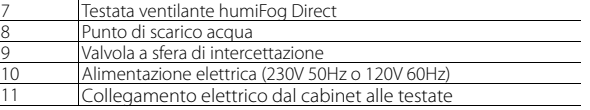

### **1.3 Codice del cabinet**

**ITA**

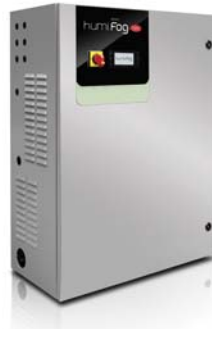

Fig. 1.b

I cabinet si distinguono per portata erogata dalla pompa, per tensione/ frequenza di alimentazione, e per la capacità di pilotare una o due rampe di atomizzazione, gestite in modo indipendente l'una dall'altra. semplicità di utilizzo.

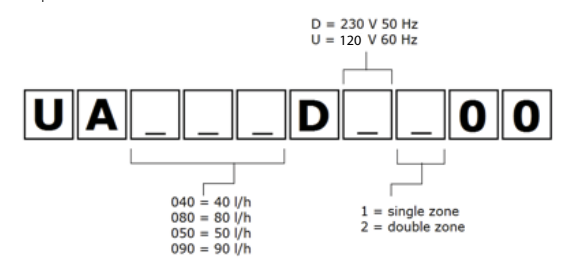

Codici disponibili:

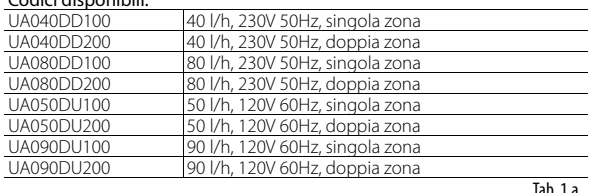

N.B. per gestire la tensione di alimentazione 230V - 60Hz è possibile installare a monte un trasformatore 230V-120V a cui connettere il cabinet. Il trasformatore deve essere installato secondo le norme di sicurezza vigenti.

I tubi flessibili resistenti ad alta pressione (Øext = 10 mm, Øint = 6.4 mm) sono forniti da Carel in diverse lunghezze. Nella lista sottostante trovate la lista dei codici disponibili. Tutti i tubi flessibili sono raccordati con intestazione femmina M16x1.5 dotata di O-ring, ideale per una connessione diretta al cabinet e alle testate ventilanti senza la necessità di utilizzare sigillanti. All'interno di ogni kit tubo, è presente un nipplo M16x1.5 da utilizzare per la connessione tubo-tubo.

Per la connessione delle testate al cabinet, è possibile utilizzare anche tubi rigidi in acciaio inox, con diametro esterno suggerito 10 mm. Questa soluzione sarà a cura esclusiva dell'installatore.

Carel raccomanda l'utilizzo di tubi flessibili.

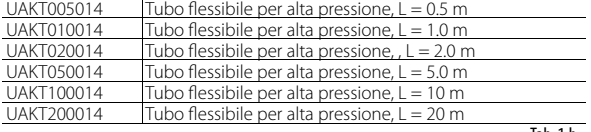

Tab. 1.b

## **1.5 Codice delle testate ventilanti**

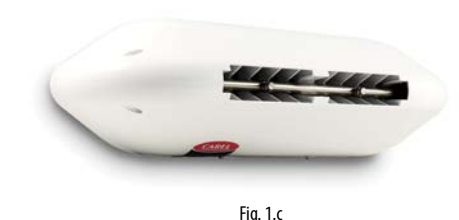

Le testate ventilanti si distinguono per numero di ugelli, per tipologia di ugelli (gli ugelli sono già pre-assemblati in fabbrica), per tensione/ frequenza di alimentazione, oppure per la direzione di spruzzo (frontale oppure a doppio orientamento).

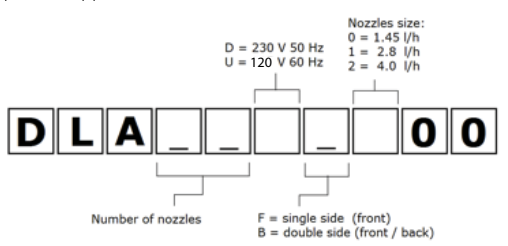

### Codici disponibili:

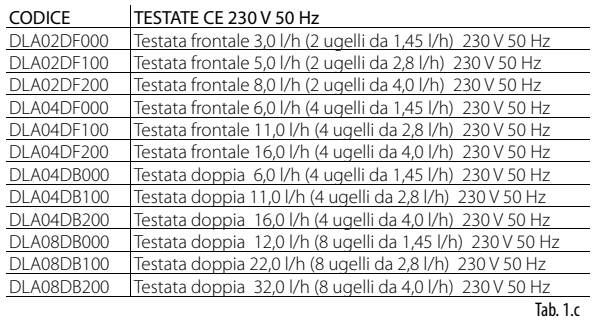

### **CODICE TESTATE 120 V 60 Hz**<br>DLA02UF000 Testata frontale 3,0 l/h DLA02UF000 Testata frontale 3,0 l/h (2 ugelli da 1,45 l/h) 120 V 60 Hz DLA02UF100 Testata frontale 5,0 l/h (2 ugelli da 2,8 l/h) 120 V 60 Hz DLA02UF200 Testata frontale 8,0 l/h (2 ugelli da 4,0 l/h) 120 V 60 Hz<br>DLA04UF000 Testata frontale 6,0 l/h (4 ugelli da 1,45 l/h) 120 V 60 Hz DLA04UF000 Testata frontale 6,0 l/h (4 ugelli da 1,45 l/h) 120 V 60 Hz<br>DLA04UF100 Testata frontale 11,0 l/h (4 ugelli da 2,8 l/h) 120 V 60 Hz DLA04UF100 Testata frontale 11,0 l/h (4 ugelli da 2,8 l/h) 120 V 60 Hz<br>DLA04UF200 Testata frontale 16,0 l/h (4 ugelli da 4,0 l/h) 120 V 60 Hz DLA04UF200 Testata frontale 16,0 l/h (4 ugelli da 4,0l/h) 120 V 60 Hz DLA04UB000 Testata doppia 6,0 l/h (4 ugelli da 1,45 l/h) 120 V 60 Hz<br>DLA04UB100 Testata doppia 11,0 l/h (4 ugelli da 2,8 l/h) 120 V 60 Hz DLA04UB100 Testata doppia 11,0 l/h (4 ugelli da 2,8 l/h) 120 V 60 Hz DLA04UB200 Testata doppia 16,0 l/h (4 ugelli da 4,0 l/h) 120 V 60 Hz<br>DLA08UB000 Testata doppia 12,0 l/h (8 ugelli da 1,45 l/h) 120 V 60 Hz DLA08UB000 Testata doppia 12,0 l/h (8 ugelli da 1,45 l/h) 120 V 60 Hz DLA08UB100 Testata doppia 22,0 l/h (8 ugelli da 2,8 l/h) 120 V 60 Hz Testata doppia 32,0 l/h (8 ugelli da 4,0 l/h) 120 V 60 Hz

Tab. 1.d

**1.4 Codice dei tubi**

# **1.6 Componenti principali**

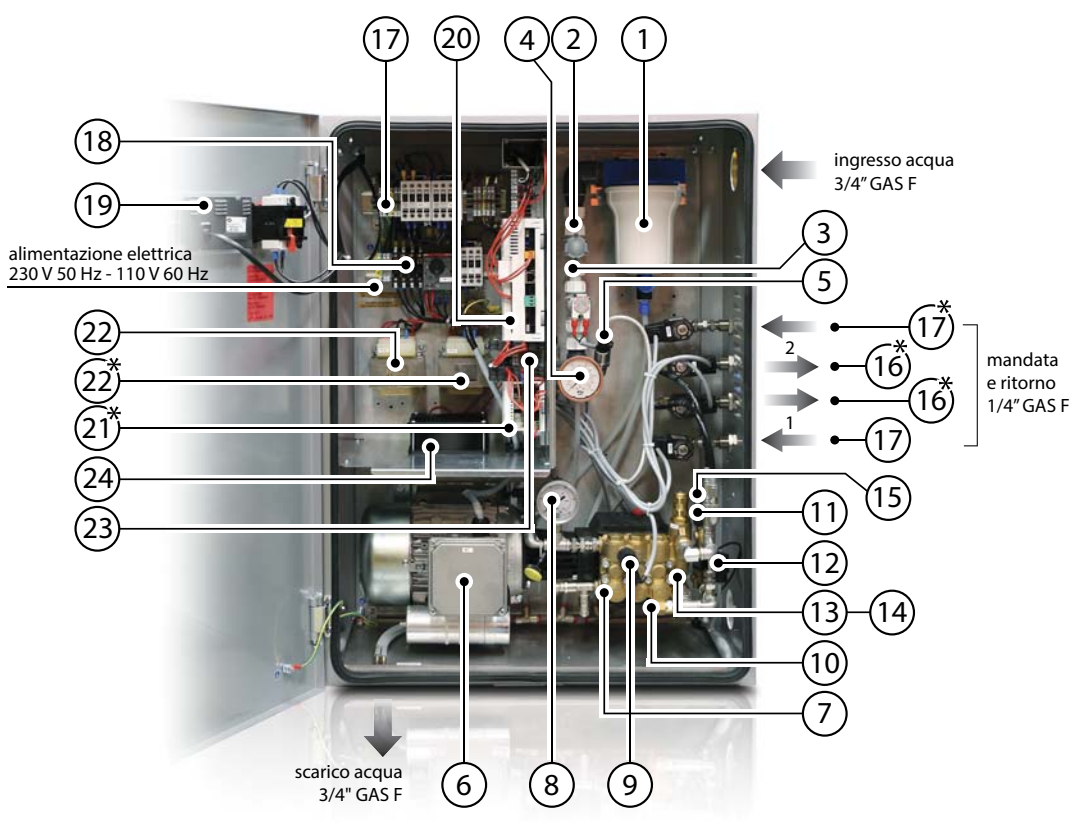

Fig. 1.d

### Parte elettrica cabinet

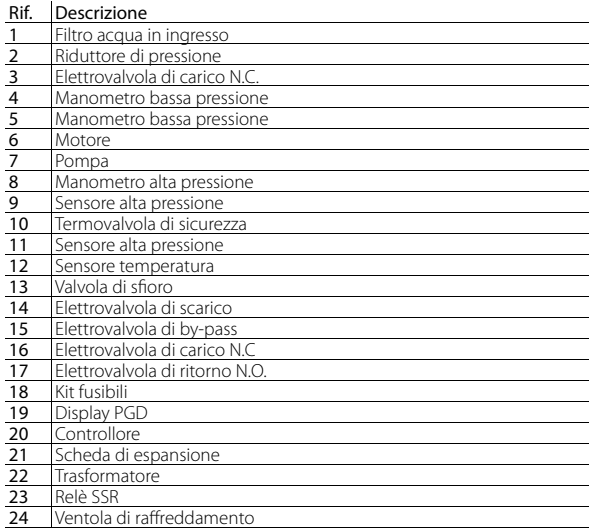

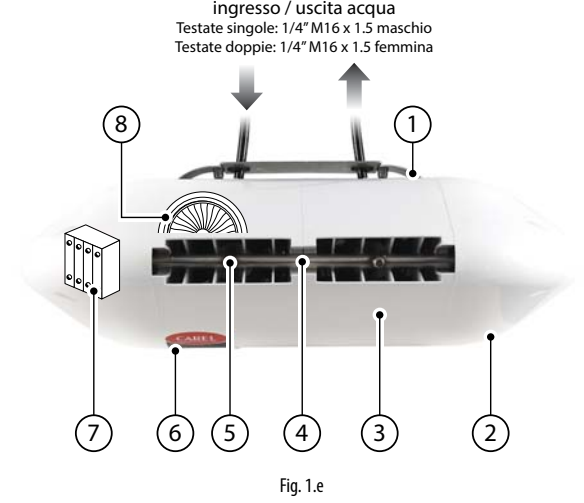

### Rif. Descrizione

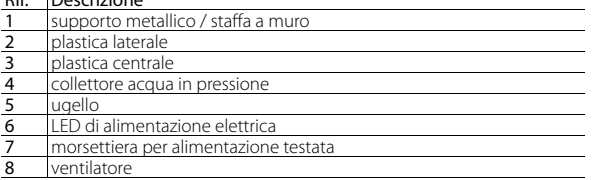

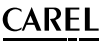

## **1.7 Dimensioni e pesi**

**ITA**

 $DLA$ 

Testata singola 4 moduli

### **1.7.1 Dimensioni e pesi del cabinet**

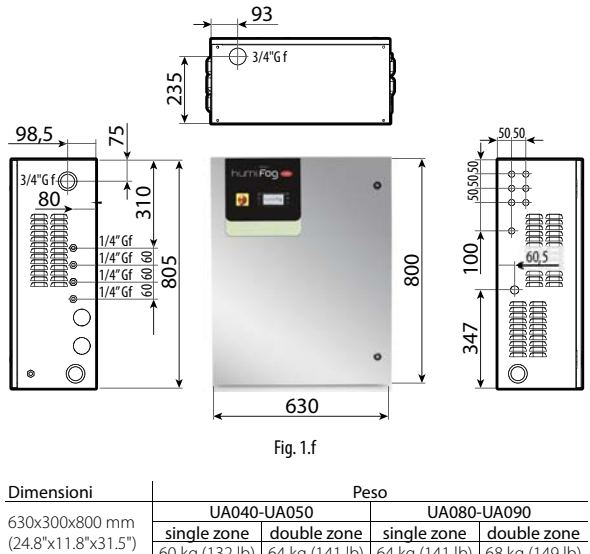

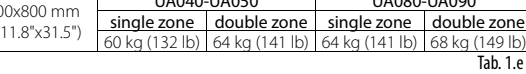

### **1.7.2 Dimensioni e pesi delle testate singole**

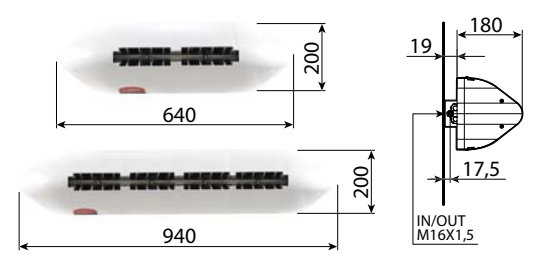

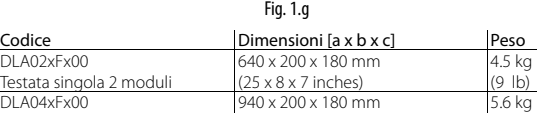

 $(37 \times 8 \times 7)$  inch

(12 lb) Tab. 1.f

### **1.7.3 Dimensioni e pesi delle testate doppie**

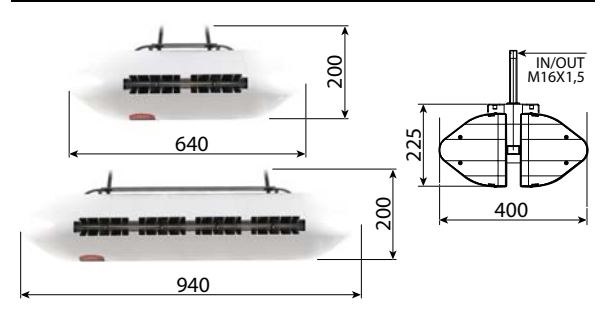

Fig. 1.h

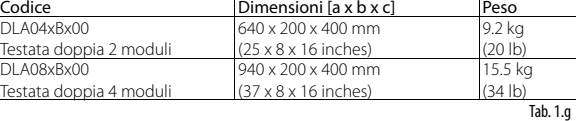

### **1.8 Imballo e spedizione**

Il cabinet è imballato in appoggio su un bancale di legno e ricoperto da una cuffia in cartone. Sarà compito dell'utente trasportare il cabinet in prossimità del punto di utilizzo, rimuovere l'imballo e posizionarlo in una sede predisposta agli attacchi idraulici ed elettrici.

Le testate sono inserite su scatole di cartone già assemblate. Sarà compito dell'utente rimuovere la testata dall'imballo, staccare le cuffie di plastica laterali per procedere all'allacciamento idraulico ed elettrico, e poi rimettere le coperture in plastica prima di azionare il sistema.

### **1.8.1 Dimensioni e pesi dell'imballo**

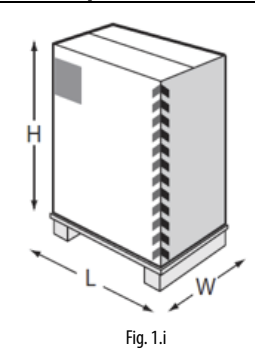

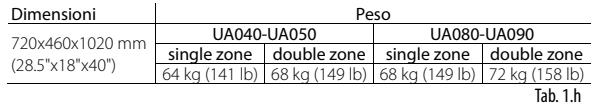

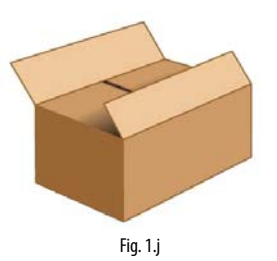

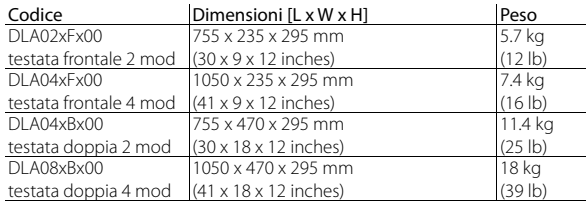

La spedizione e l'immagazzinamento devono avvenire nel range di temperatura -10°C - 50°C e umidità 0% - 90% non condensante.

## **1.9 Grado IP e normativa macchine**

Il grado IP del cabinet è IP20.

Il grado IP delle testate è IP20.

Il grado IP delle testate non è penalizzante per la loro installazione, poiché tutte le componenti al suo interno sono di grado IP superiore.

Non sarà un problema installare le testate in ambienti con umidità molto alta (fino al 95% non condensante).

La macchina è conforme alla direttiva macchine.

La macchina è marchiata CE nella sua versione 230 Vac 50 Hz secondo le direttive IEC 60335-1, IEC 60335-2, EN 60335, EN61000-6-2 (2006), EN61000-6-4 (2007).

La macchina è marchiata UL nella sua versione 120 Vac 60 Hz secondo la direttiva UL998.

# **2. INSTALLAZIONE CABINET**

## **2.1 Posizionamento**

Il cabinet, essendo IP20, deve essere posizionato in un vano tecnico coperto, al riparo dalla pioggia, dagli spruzzi e dalla radiazione solare diretta.

Il cabinet deve essere installato in un ambiente di temperatura compresa tra 5 e 40°C.

Di fronte al cabinet, è necessario prevedere uno spazio libero di circa 1 m per permettere l'apertura della porta e la possibilità di eseguire interventi di manutenzione. Ai lati del cabinet è necessario prevedere uno spazio libero di circa 0,5 m (su ambo i lati) per permettere i collegamenti idraulici a destra ed elettrici a sinistra.

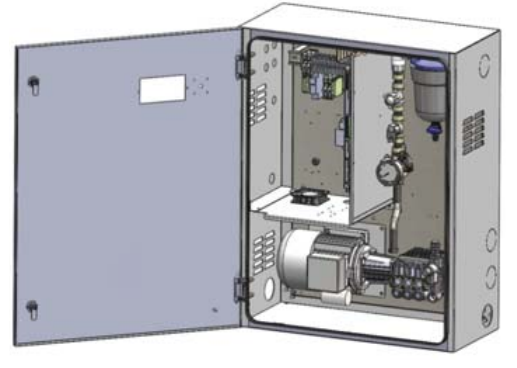

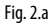

### **2.1.1 Installazione a muro**

E' possibile installare il cabinet appeso a muro oppure appoggiato su supporto a pavimento.

Nel caso di installazione a muro, si consiglia di utilizzare le placchette metalliche più le viti fornite in dotazione. Fare riferimento alle quote dell'immagine seguente per eseguire le forature per il fissaggio delle staffe.

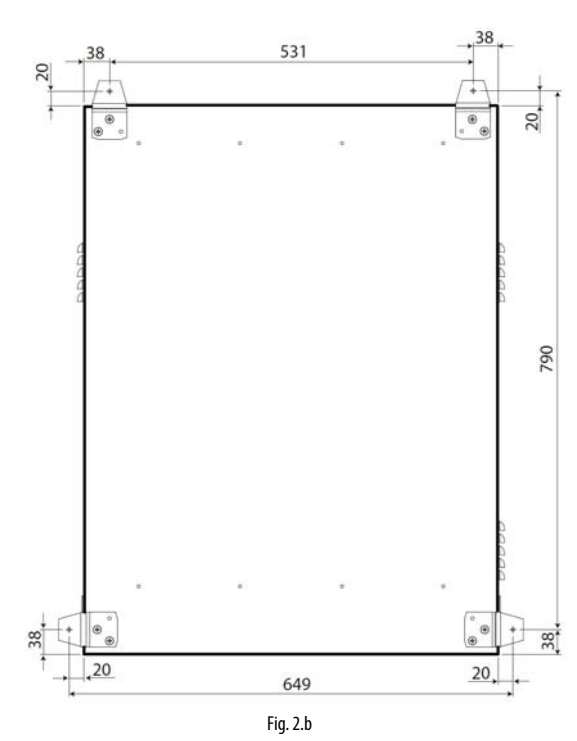

### **2.1.2 Installazione a pavimento**

Nel caso di installazione a pavimento, è consigliabile appoggiarlo su un piano rialzato in modo da facilitare il raccordo del tubo di scarico acqua, posizionato sulla parte inferiore del cabinet (vedi capitolo 2.2.3).

**ITA**

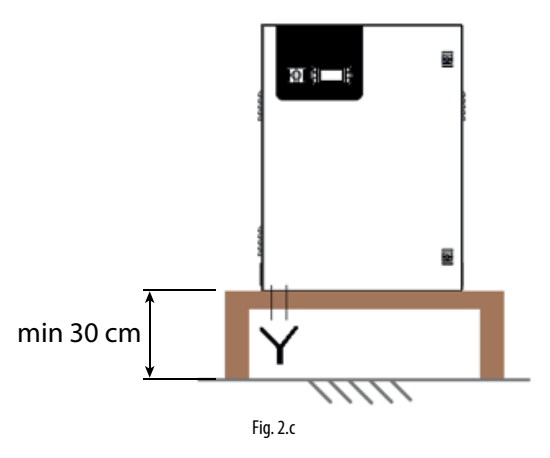

# **2.2 Collegamenti idraulici del cabinet**

### **2.2.1 Linea acqua di alimento**

E' sempre suggerita l'installazione di un vaso di espansione a monte del cabinet, in modo da attutire gli sbalzi di pressione che possono esserci sulla linea idraulica di alimentazione. E' suggerito altresì un filtro con maglia 10 μm, in aggiunta al filtro già presente all'interno del cabinet. E' suggerito infine il posizionamento di una valvola a sfera di intercettazione della linea, da installare a monte del cabinet, in modo da favorire eventuali interventi di manutenzione sul circuito idraulico a valle.

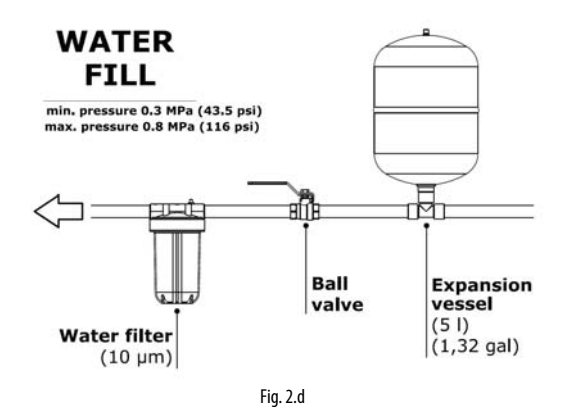

E' suggerito portare a monte del cabinet una tubazione flessibile almeno del diametro Ø=1/2", opportuno per garantire la giusta portata alla giusta pressione all'umidificatore. L'attacco d'ingresso dell'umidificatore è 3/4" GAS F. La pressione richiesta in ingresso dall'umidificatore è di almeno 3 bar.

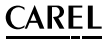

### **2.2.2 Caratteristiche acqua di alimentazione**

humiFog Direct richiede acqua demineralizzata per avere:

- manutenzione ridotta al minimo;
- nessun intasamento degli ugelli;
- assenza di polvere (le goccioline che evaporano non rilasciano sali minerali nell'ambiente);
- maggiore igiene.

L'utilizzo di acqua demineralizzata è richiesto anche per rientrare nelle norme UNI8883 , VDI6022, VDI3803.

humiFog Direct deve essere alimentato esclusivamente con acqua demineralizzata che rientri nei valori limite elencati nella tabella di seguito. Normalmente, questi valori dell'acqua sono ottenibili con un processo di osmosi inversa o di nanofiltrazione dell'acqua in alimento.

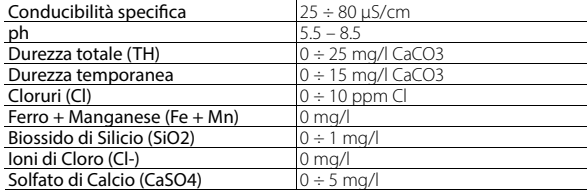

### **2.2.3 Raccordo dello scarico del cabinet**

Il punto di scarico posizionato sul fondo del cabinet deve essere raccordato esternamente (attacco 3/4" GAS F) con scarico sifonato a perdere.

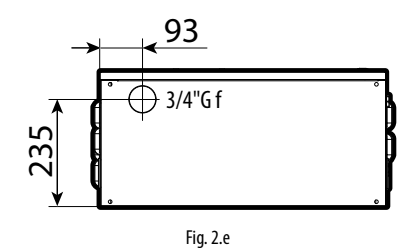

A tal proposito, si ricorda che l'installazione del cabinet a pavimento non è possibile se non sfruttando un supporto che possa tenere il cabinet rialzato di almeno 20-30 cm.

### **2.2.4 Linea idraulica di alimentazione delle testate**

Con riferimento alla tubazione per alta pressione fornita da CAREL (diametro interno  $\varnothing$  = 6.3 mm), al fine di garantire il corretto funzionamento del sistema di nebulizzazione, la linea idraulica di alimentazione delle testate ventilanti, di una singola zona, deve rispettare le seguenti lunghezze massime:

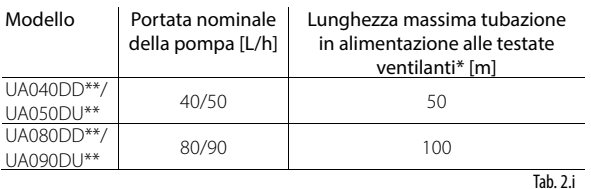

\* I valori riportati riferiscono al circuito idraulico della singola zona.

Tali lunghezze sono da intendersi come metro lineare di tubo che costituisce il circuito idraulico dalla valvola di carico alla valvola di scarico della singola zona, come riportato in Fig 1.a (elemento n°6). Contattare CAREL in caso di lunghezze idrauliche superiori.

### **2.3 Installazione elettrica del cabinet**

L'allacciamento del cabinet alla rete elettrica è a carico dell'utente. 230 V 50 Hz per la versione CE del cabinet UA\*\*\*DD\*00 120 V 60 Hz per la versione UL del cabinet UA\*\*\*DU\*00

Il collegamento deve essere eseguito in modo conforme alle norme locali, utilizzando una sezione del cavo idonea.

Occorre collegare un cavo tripolare (fase + neutro + terra) ai tre morsetti  $(1 + N + GR)$ .

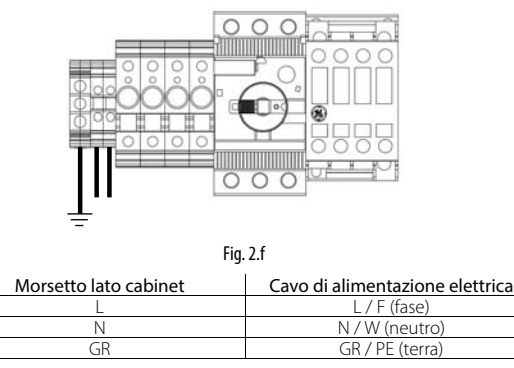

Attenzione: Predisporre un interruttore di alimentazione esterno all'umidificatore per la disconnessione omnipolare della rete di alimentazione, sistema di messa a terra tipo TT, protezione corrente di guasto verso terra valore (30 mA).

Alla morsettiera del cabinet, non è richiesto nessun cablaggio aggiuntivo, se non quello per l'alimentazione elettrica dei ventilatori delle testate, da eseguire sui morsetti . Per il collegamento elettrico dal cabinet alle testate si rimanda al capitolo 3.4.

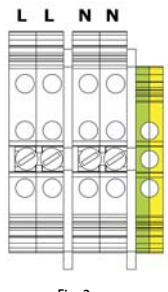

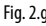

### **2.3.1 Fusibili**

Nella tabella di seguito sono elencate le caratteristiche tecniche dei fusibili in dotazione per le diverse unità cabinet:

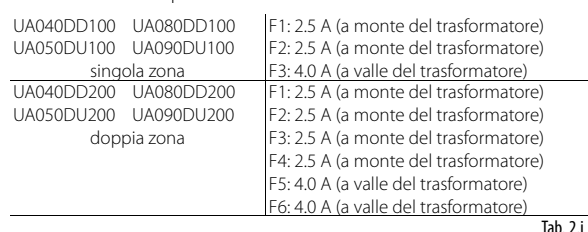

I fusibili F1, F2, F3, F4 sono posizionati sui porta fusibili (Fig. 2.h). I fusibili F5, F6 sono posizionati sulla superficie superiore dei rispettivi trasformatori (componenti n. 21 e 22 della Fig. 1.d).

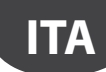

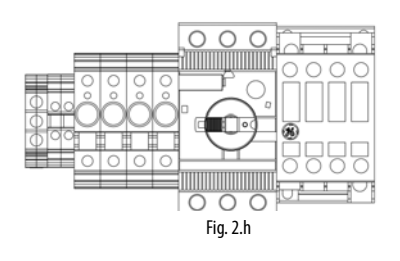

## **2.4 Cambio del tappo d'olio**

Durante l'installazione, prima dell'avviamento, ricordarsi di sostituire il tappo rosso dell'olio (A) della pompa con quello giallo (B) fornito in dotazione. Il tappo rosso è un tappo cieco usato solo ed esclusivamente per il trasporto. Il tappo giallo è un tappo con foro di sfiato da utilizzare nel normale funzionamento del sistema. Il tappo giallo si trova all'interno del cabinet, fascettato al manometro di alta pressione (vedi immagine seguente).

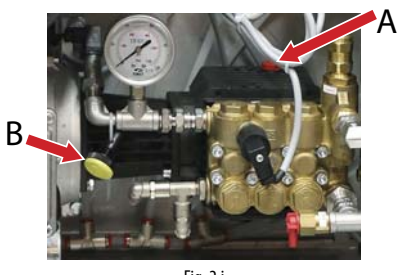

Fig. 2.i

# **3. INSTALLAZIONE DEL SISTEMA DI DISTRIBUZIONE**

## **3.1 Installazione delle testate ventilanti**

Il sistema humiFog direct funziona accoppiando il cabinet a delle testate ventilanti da posizionare direttamente nell'ambiente che si vuole umidificare e/o raffrescare

Per l'installazione delle testate ventilanti, occorre tenere a mente le seguenti semplici regole:

• la minima portata che deve essere atomizzata in ambiente è di 8 l/h (indipendemente dalla taglia della pompa). Il numero minimo di testate ventilanti quindi deve essere ricavato in base al numero e alla taglia dell'ugello scelto.

Il numero massimo di testate ventilanti che possono essere connesse ad un cabinet sono:

- 12 testate ventilanti da 2 ugelli
- 6 testate ventilanti da 4 ugelli
- 3 testate ventilanti da 8 ugelli

Il posizionamento delle testate deve essere idoneo a permettere il totale assorbimento dell'acqua spruzzata. Per questo si consiglia di installare le testate a debita distanza le une dalle altre, ad una sufficiente altezza dal pavimento e con uno spazio frontale libero da ostacoli.

Le testate ventilanti sono predisposte sia per il montaggio a parete che per il montaggio a soffitto

Per una corretta installazione si consiglia di rispettare le distanze e gli accorgimenti riportati in Fig. 3a

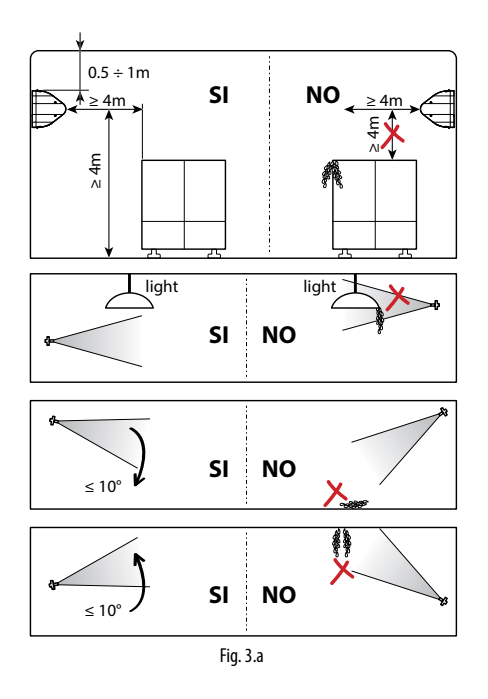

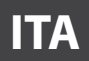

L'installazione delle testate ventilanti prevede i seguenti passi:

- 1. disimballaggio della testata ventilante dallo scatolone nel quale è stata spedita. La testata ventilante viene spedita già totalmente assemblata.
- 2. rimozione delle plastiche laterali della testata. Occorre svitare le lunghe viti poste lateralmente con l'ausilio di un cacciavite. Avere cura di conservare le viti tolte in questo modo, perché saranno necessarie successivamente per l'assemblaggio finale.
- 3. Fissaggio della testata utilizzando il supporto metallico. Vedere a tal proposito il paragrafo 3.2.
- 4. Collegamento della linea idraulica all'ingresso delle testate (M16x1.5). Vedere a tal proposito il paragrafo 3.3.
- 5. Collegamento elettrico delle testate al cabinet, il quale fornisce l'alimentazione elettrica e comanda il funzionamento dei ventilatori. Vedere a tal proposito il paragrafo 3.4.
- 6. Assemblaggio finale della testata riposizionando le plastiche laterali prima rimosse, e fissandole con le stesse viti estratte in precedenza.

## **3.2 Fissaggio a parete / soffi tto della testata ventilante singola**

La testata ventilante singola (codice DLA%F) è concepita per essere installata su parete verticale tramite un opportuno supporto metallico da fissare al muro con delle viti. Accertarsi che la parete sia di un materiale idoneo e resistente a sostenere il peso della testata ventilante (calcestruzzo e non cartongesso).

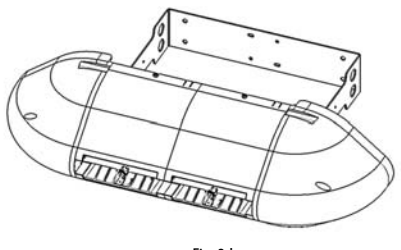

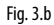

Per farlo, procedere all'estrazione della testata ventilante dall'imballo e alla rimozione delle plastiche laterali. Sfilare la testata ventilante dalla staffa di acciaio presente sulla parte posteriore.

Appoggiare la staffa al muro, nella posizione in cui si desidera fissare la testata, e procedere all'effettuazione dei 4 fori sul muro, utilizzando la staffa in acciaio stessa come dima per guidare la foratura.

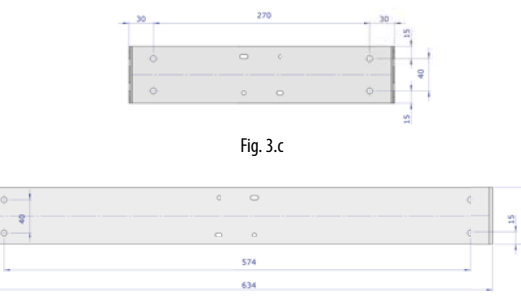

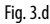

Dopo l'effettuazione dei fori a muro, fissare il supporto metallico utilizzando delle viti a tassello (non fornite in dotazione).

Infilare dunque la testata attraverso le sporgenze della staffa di supporto a muro.

Procedere poi al fissaggio della testata ventilante sulla staffa, utilizzando le viti che si trovano in un sacchetto all'interno dell'imballo.

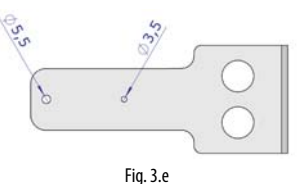

Per fissare la prima vite (M6 autofi lettante su foro  $\varnothing$  =5.5 mm), si consiglia di allentare leggermente le viti dei morsetti ad anello per il sostentamento del collettore porta ugelli, in modo da poterlo ruotare liberandosi lo spazio per procedere con l'operazione. Fissare una vite a destra e una vite a sinistra.

Successivamente procedere al fissaggio della terza vite (M4 autofilettante su foro  $\varnothing$  =3.5 mm) sulla parte destra della testata (quella opposta alla morsettiera). Nel fissaggio di questa vite, si può scegliere l'orientazione da dare alla testata tra -10°/-5°/0°/+5°/+10° rispetto la direzione orizzontale, andando ad utilizzare uno dei 5 piccoli fori predisposti.

Procedere poi col il collegamento idraulico, andando a connettere i tubi alimentazione dell'acqua indifferentemente a destra o a sinistra della testata, e il tubo di ritorno dell'acqua dalla parte opposta.

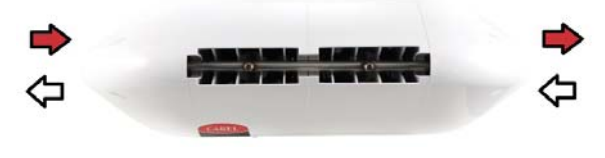

Fig. 3.f

Infine, procedere con il montaggio dei due pressa-cavi e con il cablaggio elettrico, secondo quanto descritto al paragrafo 3.4.

Carel mette a disposizione anche un kit addizionale (comprendente una particolare piastra piegata a 90°) per il fissaggio a soffitto anche della testata ventilante singola.

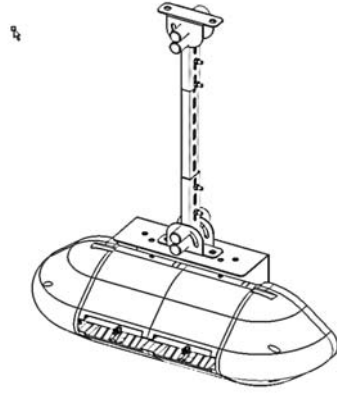

Fig. 3.g

## **3.3 Fissaggio a soffi tto della testata ventilante doppia**

La testata ventilante doppia (codice DLA%B) è concepita per il fissaggio a soffitto tramite l'ancoraggio ad un supporto metallico adeguato per sostenerne il peso e le vibrazioni dovute all'acqua in pressione. Per fissare la testata, si consiglia di sfruttare gli appositi attacchi predisposti sulla struttura metallica della testata stessa.

Carel mette a disposizione dei kit addizionali con tutto il corredo necessario per poter eseguire tale installazione in semplicità. Attenzione a scegliere con cura il punto in cui ancorare la barra di sostengo verticale. La barra di sostegno non deve essere più lunga di 1 metro, per evitare flessioni e vibrazioni della barra troppo elevate.

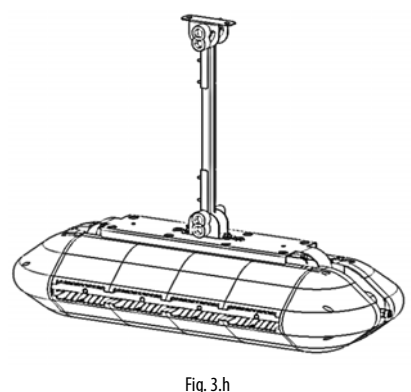

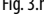

Dopo l'installazione della testata, procedere al collegamento idraulico, collegando il tubo di alimentazione ed il tubo di ritorno ai due tubi predisposti sulla parte superiore della testata. Il tubo di alimentazione/ ritorno può essere collegato a destra o a sinistra indifferentemente.

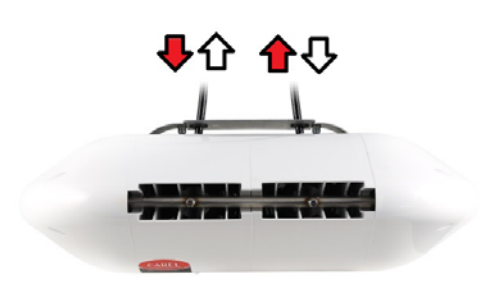

**ITA**

Fig. 3.i

Infine, procedere con il montaggio dei due pressa-cavi e con il cablaggio elettrico, secondo quanto descritto al paragrafo 3.4.

## **3.4 Collegamento elettrico delle testate ventilanti**

Le testate ventilanti vanno collegate elettricamente al cabinet perché siano azionate solo quando c'è richiesta di umidificazione

Prima di collegare elettricamente le testate ventilanti al cabinet, accertarsi di aver individuato i pressacavi forniti in dotazione con il cabinet e con le testate. Ogni collegamento a carico dell'utente (alimentazione elettrica del cabinet, alimentazione elettrica delle testate, collegamento delle sonde, etc) deve essere effettuato facendo passare i cavi attraverso i pressacavi e in accordo alle norme di sicurezza locali.

Accertarsi inoltre di disporre di un cavo dello spessore opportuno per le distanze e le tensioni in gioco. Carel raccomanda l'ultizzo di un cavo AWG14 o AWG12, secondo la scheda tecnica riportata a fine manuale.

Per procedere alla alimentazione elettrica delle testate, collegare tre cavi della sezione richiesta (fase + neutro + cavo di messa a terra) dai morsetti del cabinet (rappresentati in figura) ai morsetti della testata (rappresentati in figura). Per l'alimentazione della seconda testata e di tutte le successive. si parte dai morsetti liberi della testata precedente e si va ai morsetti della testata successiva, sempre come rappresentato in figura.

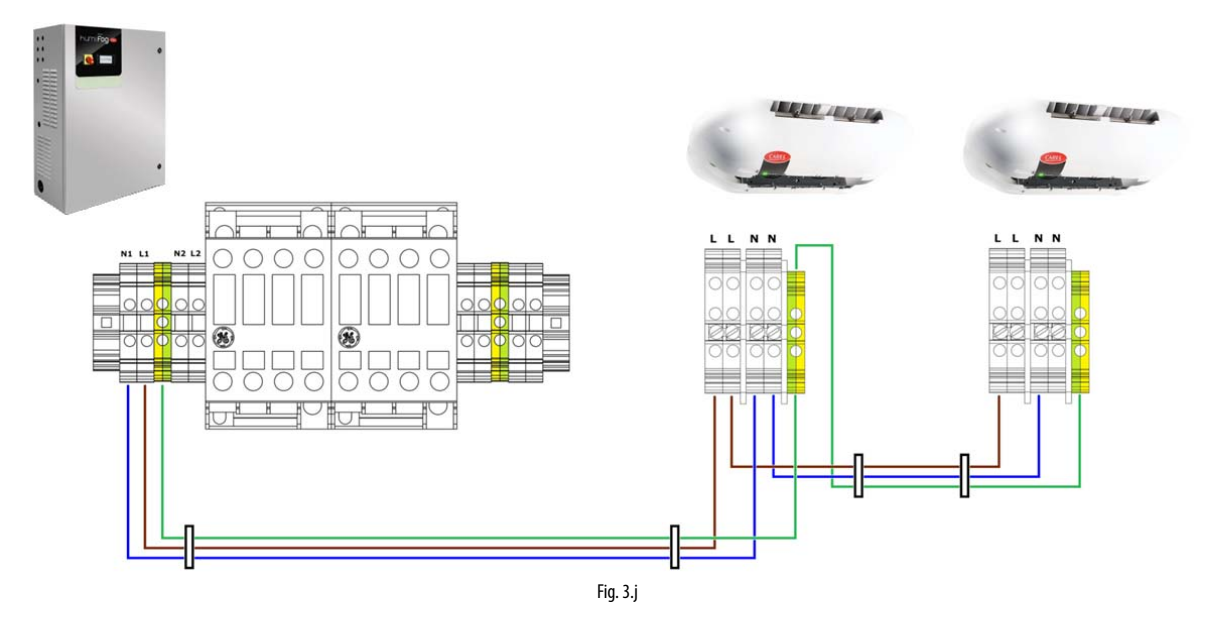

#### Attenzione:

- ricordarsi di far passare i cavi attraverso i pressacavi (simboleggiati in figura).
- consultare il numero massimo di testate ventilanti collegabili a un cabinet nella tabelle in appendice 12 a fine manuale
- quando si collegano fase (L) e neutro (N) dal cabinet alle testate, è importante mantenere sempre l'associazione tra i L e N. Se si invertono o si incrociano i cablaggi, c'è il rischio di cortocircuito.

Dopo l'effettuazione del cablaggio elettrico, richiudere le plastiche laterali e fissarle con le viti. Ora il sistema è pronto a funzionare.

# **4. SET UP E COLLEGAMENTI AL CONTROLLORE ELETTRONICO**

Dopo una corretta installazione del cabinet e i collegamenti idraulici ed elettrici, occorre collegare al controllore elettronico c.pHC (ed eventualmente con il controllo c.pCOe in caso di cabinet doppia zona) i segnali con cui si intende interfacciarsi con l'umidificatore humiFog direct.

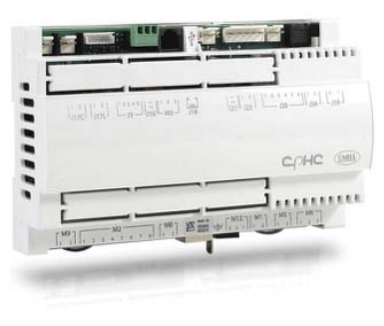

Fig. 4.a

## **4.1 Collegamento del segnale di ON/OFF remoto**

Il contatto di ON/OFF remoto è un consenso al funzionamento che viene fornito da un dispositivo esterno. E' un contatto digitale che può essere aperto o chiuso: quando il morsetto è aperto, humiFog non potrà funzionare. Il contatto fa capo agli ingressi 7 [GND]- 8 [digit] del morsetto M2 del c.pHC.

Il contatto di ON/OFF remoto non deve essere confuso con il segnale ON/OFF per il funzionamento descritto a paragrafo 4.5.

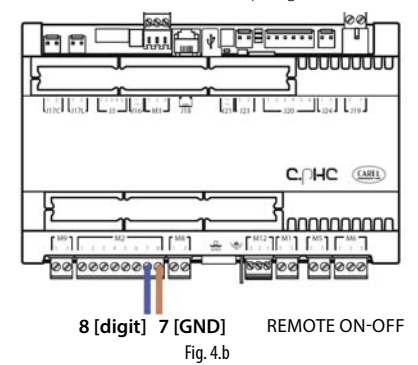

Nel caso non si intenda utilizzare un contatto esterno per l'accensione / spegnimento della macchina, lasciare il morsetto circuitato (così come viene fornito).

## **4.2 Segnale analogico da sonda principale e da sonda limite per prima zona**

humiFog direct può essere controllato mediante l'utilizzo di un segnale analogico (modulante) proveniente da una sonda principale di umidità o di temperatura collegata al controllore elettronico c.pHC. Se viene connessa una sonda di umidità, humiFog direct visualizzerà a display l'umidità relativa letta dalla sonda. Se viene connessa una sonda di temperatura, humiFog direct visualizzerà invece la temperatura. In base alla lettura della sonda e alla distanza rispetto al set point impartito, humiFog direct attuerà una modulazione del carico di umidificazione secondo il principio del PWM (vedi paragrafo 6.5).

Le tipologie di sonde ammesse sono:

- 4-20 mA, 0-20 mA sonde in corrente
- 0-10 V, 0-1 V, 2-10 V sonde in tensione

Il segnale analogico della sonda principale della prima zona si connette al controllore c.pHC agli ingressi 1 [IN a] 2 [GND] 3 [+12 Vdc] del morsetto M2.

"humiFog direct" +0300073IT rel. 1.1 - 20.10.2017

La sonda limite (opzionale) permette la funzione ausiliaria di ridurre la capacità di umidificazione o raffrescamento di humiFog direct all'avvicinarsi ad un valore soglia di umidità o temperatura impostato (da display o da controllore esterno).

Per poter impostare la soglia, occorre scegliere a display il funzionamento con sonda limite. La soglia sarà in umidità o in temperatura. E' possibile utilizzare la sonda limite anche senza l'utilizzo di una sonda principale.

Le tipologie di sonde ammesse sono:

• 4-20 mA, 0-20 mA sonde in corrente

• 0-10 V, 0-1 V, 2-10 V sonde in tensione

Il segnale analogico della sonda limite della prima zona si connette al controllore c.pHC agli ingressi 5 [IN a] 6 [GND] 3 [+12 Vdc] del morsetto M2.

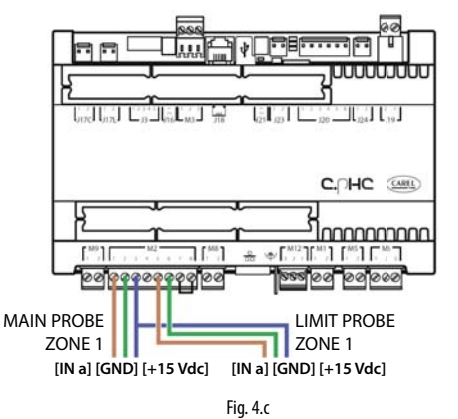

Attenzione: Nel caso di collegamento di sonda in tensione che richieda una alimentazione superiore ai +12 Vdc forniti al morsetto del c.pHC, il collegamento del terzo cavo non deve essere fatto all'uscita 3 [+12 Vdc] bensì al morsetto GA1 [+24 Vac] reso disponibile alla morsettiera del cabinet , immediatamente sopra al c.pHC.

## **4.3 Segnale analogico da sonda principale e da sonda limite per seconda zona**

Se presente la seconda zona (solo con cabinet UA%DD200 e UA%DU200) la sonda principale relativa alla seconda zona deve essere collegata all'espansione c.pCOe posizionata sotto al controllore c.pHC.

Le tipologie di sonde ammesse sono:

- 4-20 mA, 0-20 mA sonde in corrente
- 0-10 V, 0-1 V, 2-10 V sonde in tensione

Gli ingressi da utilizzare per la sonda principale sono U1 [IN a] e [GND] sul morsetto J2 e l'alimentazione si prende dal +Vdc sul morsetto J9. La sonda limite (opzionale) relativa alla seconda zona si connette invece agli ingressi U2 [IN a] e [GND] sul morsetto J2 e l'alimentazione si prende dal +Vdc sul morsetto J9.

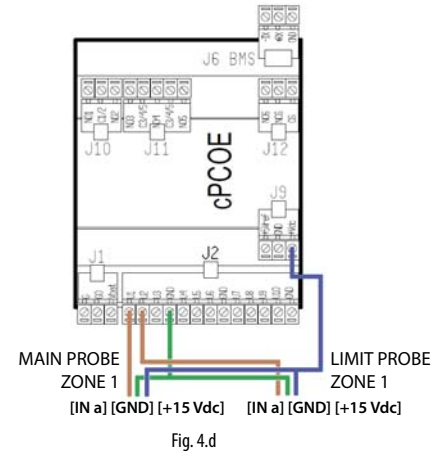

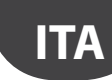

Attenzione: differentemente dalla prima zona, il collegamento alla espansione c.pCOe relativo alla seconda zona può alimentare sonde in tensione che richiedono fino a 21 Vdc.

## **4.4 Segnale analogico da controllore esterno**

In alternativa all'utilizzo di una sonda principale, si può utilizzare il segnale di un controllore esterno, il quale si prende carico dell'elaborazione di una richiesta da inviare a humiFog Direct tramite un segnale analogico, variabile dal 0 al 100%. humiFog adatterà la sua capacità erogata in maniera proporzionale al segnale ricevuto, e a display sarà visualizzata la percentuale di richiesta impartita.

Le tipologie di segnali proporzionali ammessi sono:

- 4-20 mA, 0-20 mA segnali in corrente
- 0-10 V, 0-1 V, 2-10 V segnali in tensione

Il segnale esterno della prima zona si connette al controllore c.pHC agli ingressi 1 [IN a] e 2 [GND] del morsetto M2.

Il segnale esterno della seconda zona si connette al controllore c.pCOe agli ingressi U1 [IN a] e [GND] sul morsetto J2.

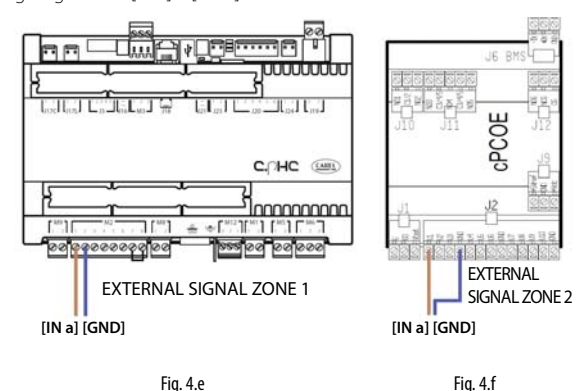

Le sonde limite possono ancora essere abbinate al segnale proporzionale esterno, e saranno connesse come indicato ai paragrafi precedenti.

## **4.5 Segnale digitale da umidostato o da controllore esterno**

Il segnale del controllore esterno può essere sostituito anche dal segnale di un umidostato, un termostato, o di un qualsiasi dispositivo esterno con segnale digitale. In questo caso, humiFog direct lavorerà in ON/ OFF, erogando il 100% della portata oppure restando in stand-by. Si può ottenere una riduzione della capacità erogata tramite il parametro P0 (la riduzione avviene tramite modulazione PWM, vedi paragrafo 6.5).

La connessione elettrica è la stessa del caso precedente, riportata in figura 4.e. Attenzione a configurare la regolazione di humiFog Direct (tramite maschere del display) affinché possa essere controllato da un segnale di ON/OFF da controllore o dispositivo esterno.

## **4.6 Comunicazione da seriale o da Ethernet**

E' possibile controllare humiFog direct tramite un supervisore, in grado di leggere i parametri di humiFog direct e di impartire la regolazione. Per connettere un supervisore si usa la porta seriale RS485 (morsetto M12, ingressi 1 [Tx/Rx-] 2 [Tx/Rx+] 3 [GND]) oppure la porta Ethernet. La scelta di una o dell'altra porta dipende dal supervisore. I protocolli di comunicazione Modbus o Bacnet sono integrati: non sono necessarie schede ausiliarie da aggiungere al controllore c.pHC

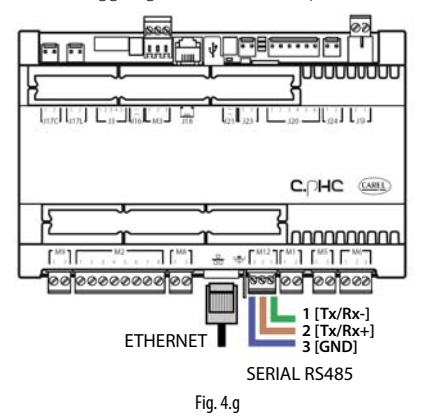

La porta ethernet può essere utilizzata anche per il Webserver (vedi capitolo 8), per poter monitorare e comandare humiFog direct tramite una rete locale, senza necessità di un dispositivo di supervisione.

### **4.7 Uscita relé di allarme**

L'uscita digitale per la comunicazione di uno stato di allarme è da collegare ai contatti 1-2-3 del morsetto M6 del c.pHC. Si ottiene la logica N.C. collegando i due cavi ai contatti 1-2. Si ottiene la logica N.O. collegando i due cavi ai contatti 1-3.

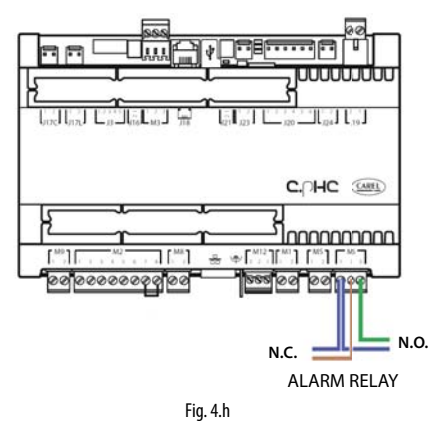

### **4.8 Uscita digitale stato macchina**

Il controllore c.pHC mette a disposizione una uscita digitale relativa allo stato macchina. Si tratta di un contatto pulito che comunica la seguente informazione:

- contatto chiuso: macchina in funzione o in stand-by
- contatto aperto: macchina spenta (in OFF da tastiera o da remoto oppure senza alimentazione elettrica)

L'uscita digitale dello stato della macchina è disponibile ai contatti 1-2 del morsetto M5 del c.pHC.

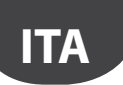

## **4.9 Uscita analogica % produzione**

Il controllore c.pHC mette a disposizione una uscita analogica (0-10 V) relativa alla percentuale di produzione che humiFog direct sta erogando. L'uscita replica la richiesta impartita alla relativa zona di humiFog direct. Le uscite analogiche della percentuale di produzione sono da connettere ai seguenti morsetti:

- per la zona 1: uscite 1 e 2 del morsetto M8 del c.pHC.
- per la zona 2: uscite U3 e GND del morsetto J2 della c.pCOe.

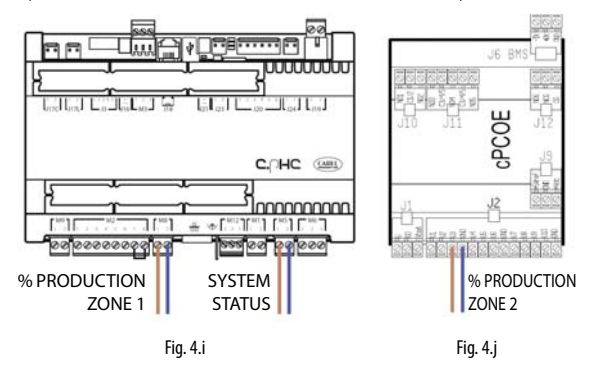

Attenzione: quando nello stesso morsetto convertono più contatti di tipo GND, essi sono equivalenti l'uno con l'altro, e possono essere utilizzati indifferentemente.

# **5. AVVIO E INTERFACCIA UTENTE**

Prima di avviare l'umidificatore, verificare che i collegamenti idraulici ed elettrici siano stati completati in accordo con le prescrizioni dei capitoli  $204$ 

### **5.1 Accensione**

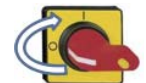

Accendere humiFog direct portando il sezionatore posizionato sul pannello frontale dalla posizione O alla posizione I.

Sul display viene visualizzato il logo "humiFog direct", quindi è possibile scegliere la lingua dei menù tra le opzioni:

- English
- Italiano
- Deutsch
- Français
- Español

Scorrere le lingue mediante il tasto  $\uparrow$  oppure  $\downarrow$ , confermare con ENTER. Accedere quindi al wizard di configurazione premendo ENTER.

### **5.2 Tastiera**

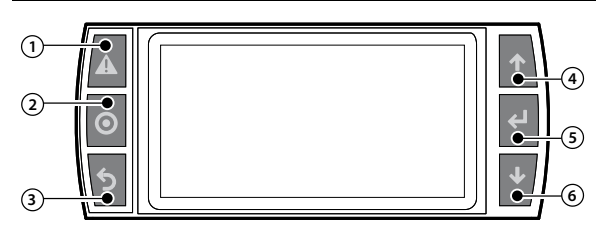

### Fig. 5.a

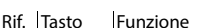

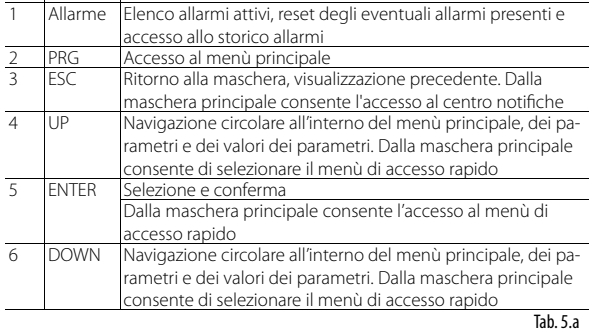

**5.3** Wizard di configurazione

La procedura guidata (wizard) consente di configurare le funzionalità principali della macchina in massimo 9 passi.

### Passo 1/9

Inserire il carico di umidificazione in kg/h relativo alla zona 1 e, se presente, relativo alla zona 2. Il carico di umidificazione è facilmente calcolabile moltiplicando il numero di ugelli che atomizzano nella zona per la portata erogata dal singolo ugello.

### Passo 2/9

Selezionare la modalità di regolazione della zona 1 tra le opzioni:

- contatto ON/OFF (es. umidostato);
- segnale esterno;
- segnale esterno + sonda limite di umidità;
- segnale esterno + sonda limite di temperatura;
- sonda principale di umidità;
- sonda principale di temperatura;
- sonda principale di umidità+ sonda limite di umidità;
- sonda principale di temperatura+ sonda limite di temperatura;
- sonda principale di umidità + sonda limite di temperatura;
- sonda principale di temperatura+ sonda limite di umidità;
- 2 sonde principali di umidità (media pesata);
- 2 sonde principali di temperatura (media pesata).

#### Passo 3/9

Selezionare la modalità di regolazione della zona 2. Le opzioni disponibili sono quelle già elencate al passo 2/9.

### Passo 4/9

Selezionare il tipo di segnale proveniente dalla sonda principale o da regolatore esterno per il controllo della zona 1:

- $\cdot$  0.10V
- $\cdot$  4.20mA
- 0..20mA  $\cdot$  0.1V
- $\cdot$  2.10V
- NTC (solo sonda di temperatura)
- Passo 5/9

Selezionare il tipo di segnale proveniente dalla sonda limite nella zona 1. I segnali disponibili sono quelli già elencati al passo 4/9.

### Passo 6/9

Selezionare il tipo di segnale proveniente dalla sonda principale o da regolatore esterno per il controllo della zona 2. I segnali disponibili sono quelli già elencati al passo 4/9.

### Passo 7/9

Selezionare il tipo di segnale proveniente dalla sonda limite nella zona 2. I segnali disponibili sono quelli già elencati al passo 4/9.

### Passo 8/9

Inserire i set point della zona 1 relativi alla sonda principale e alla sonda limite.

#### Passo 9/9

Inserire i set point della zona 2 relativi alla sonda principale e alla sonda limite.

Ora il wizard è completato: si può scegliere se visualizzarlo o meno alla successiva accensione di humiFog direct. In ogni caso il wizard è sempre accessibile dalla schermata Df01.

### **5.4 Maschera principale**

Al termine della procedura guidata di configurazione, il display visualizza la schermata principale suddivisa in aree grafiche.

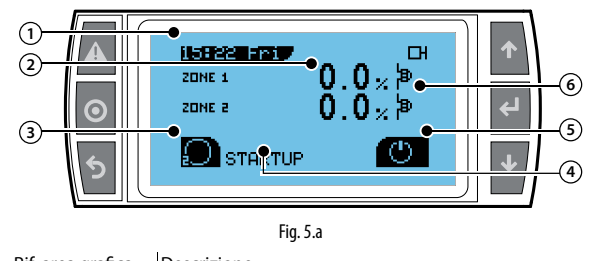

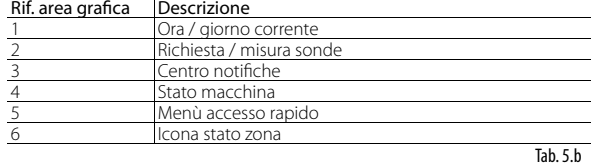

# **ITA**

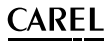

## 5.5 Area grafica 2 - Richiesta / Misura sonde

E' la porzione di schermata principale dedicata alla visualizzazione della richiesta esterna o del valore misurato dalle sonde principali di regolazione per le zone 1 e 2. In assenza della zona 2, solamente la zona 1 viene visualizzata a pieno schermo. L'unità di misura mostrata accanto al valore dipende dalla modalità di regolazione prescelta.

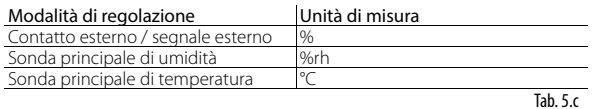

### **5.6 Area grafica 3 – Centro notifiche**

E' la porzione di schermata principale che mostra in modo immediato il numero di notifiche attive: per esempio la schermata riportata al paragrafo 5.4 mostra due notifiche attive. Per visualizzarle bisogna accedere al centro notifiche premendo ESC.

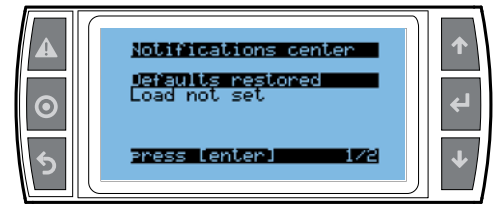

Fig. 5.b

Una volta entrati nel centro notifiche, compare la lista delle notifiche attive. è possibile selezionare la notifiche tramite UP o DOWN e visualizzarne il dettaglio mediante ENTER.

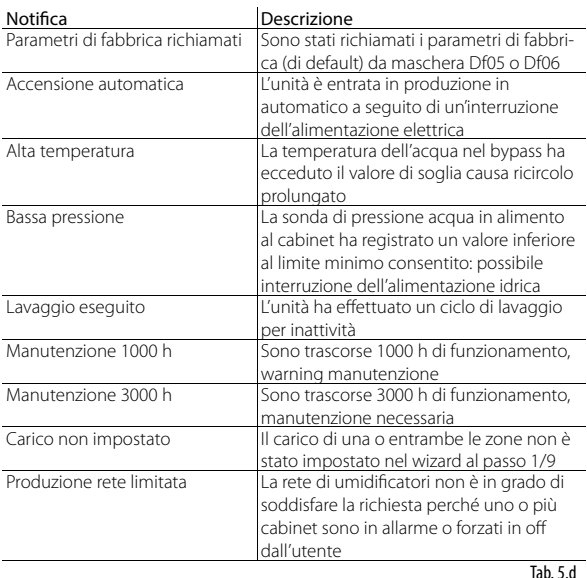

## **5.7 Area grafica 4 - Stato macchina**

Il messaggio contenuto in quest'area grafica identifica lo stato macchina al momento attuale.

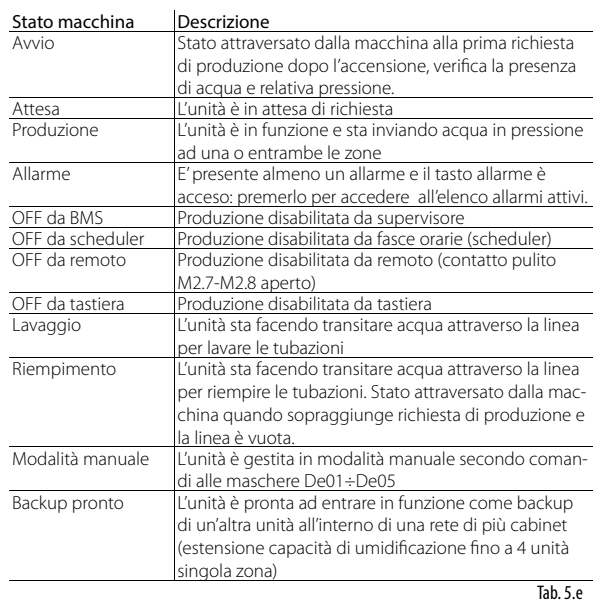

## 5.8 Area grafica 5 - Menù accesso rapido

Tramite le frecce  $\uparrow$  oppure  $\downarrow$  e successiva pressione del tasto ENTER si accede rapidamente alle funzionalità seguenti:

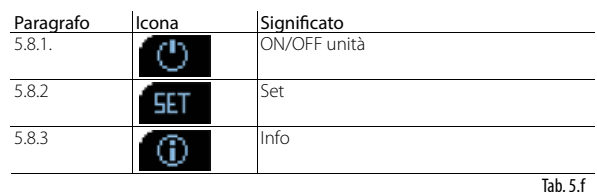

### **5.8.1 ON/OFF unità**

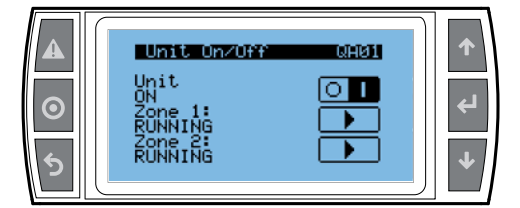

Fig. 5.c

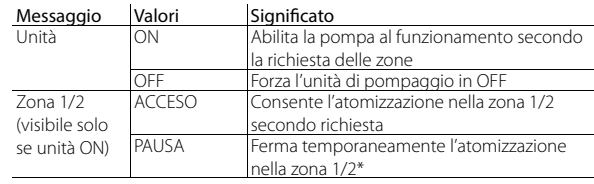

\* Funzionalità utile nel caso di verifi ca e/o manutenzione alle testate ventilanti appartenenti a una delle due zone: mentre la zona PAUSED è in standby, la zona RUNNING può continuare ad atomizzare secondo la richiesta. Appena la zona PAUSED viene rimessa in funzione, essa riprende immediatamente l'atomizzazione secondo richiesta, omettendo la fase di riempimento della linea acqua.

L'unità è pronta a partire quando le seguenti condizioni sono al contempo soddisfatte:

- la richiesta da segnale esterno è superiore a 10% o se l'umidità / temperatura misurata è inferiore ai set point impostati ai passi 8/9 e 9/9 della procedura guidata;
- l'unità è in ON da tastiera e le zone sono in modalità RUNNING;
- c'è consenso dall'esterno, cioè contatto pulito chiuso tra M2.7-M2.8 sul controllo c.phc;
- l'unità è in ON da fasce orarie (se fasce orarie abilitate);
- l'unità è in ON da supervisore (se abilitato l'on/off da supervisore tramite porta BMS o Ethernet).

**5.8.2 Set**

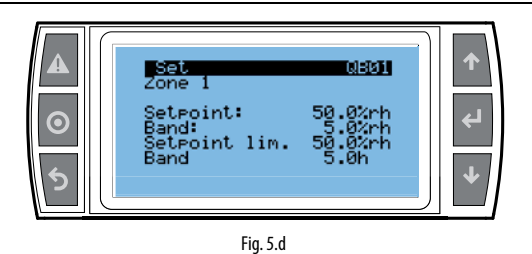

Le informazioni contenute nella maschera Set dipendono dalla modalità di regolazione prescelta. Quando la regolazione avviene mediante sonda, qui si imposta il set point di umidità / temperatura delle zone e il set point della sonda limite, se presente. A ciascun set point è associata l'ampiezza della banda proporzionale all'interno della quale l'unità parzializza l'atomizzazione.

Esempio: set point = 50%rH e banda = 5%rH significa che l'atomizzazione in ambiente verrà parzializzata a partire da 45%rH.

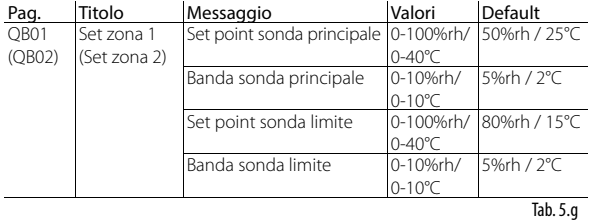

### **5.8.3 Menù info**

E' un menù di sola lettura strutturato in più schermate atte a visualizzare i dati principali dell'unità humiFog direct.

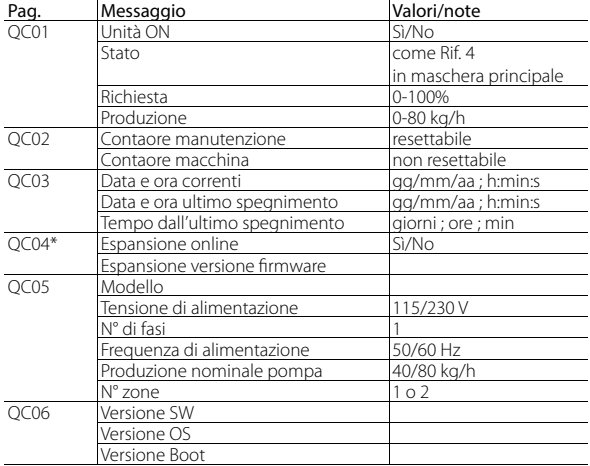

Tab. 5.h

\*La schermata QC04 è visualizzata solo se è presente la seconda zona.

## **5.9 Area grafica 6 – Icona stato zona**

Il simbolo che compare in questa area grafica identifica lo stato della zona. Attenzione: in generale stato zona è diverso da stato macchina.

**ITA**

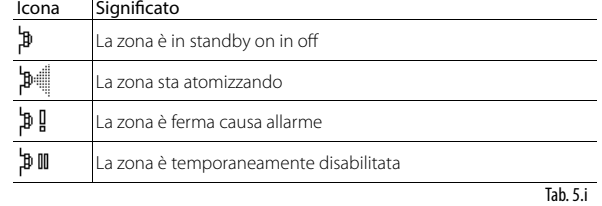

## **5.10 Allarmi**

Qualora siano presenti allarmi, questi sono visibili nella relativa maschera accessibile da display tramite pressione del tasto dedicato (triangolo con punto esclamativo).

Il tasto ALLARME comincia a lampeggiare all'insorgere di un allarme: premendo una volta il tasto viene visualizzato il tipo di allarme. Gli allarmi sono suddivisi in tre categorie:

- quelli potenzialmente pericolosi, che bloccano automaticamente la produzione forzando la macchina in off fino al loro rientro (codice allarme AB\*\*\*);
- le segnalazioni non bloccanti (codice allarme AL\*\*\*);
- · gli avvisi di sola storicizzazione su centro notifiche, non sono né segnalazioni né allarmi bloccanti (codice allarme WR\*\*\*).

Per alcuni eventi d'allarme, contemporaneamente alla segnalazione viene attivato il relè d'allarme. Quando la causa di allarme è rientrata:

- il ripristino dell'umidificatore e del relè d'allarme sono automatici o manuali (vedi cap. 7.1 "Lista Allarmi");
- la disattivazione del messaggio visualizzato è solo manuale.

Anche se non più attivo, lo stato d'allarme continua ad essere indicato fi no alla pressione del tasto "reset della visualizzazione". Gli stati d'allarme ancora attivi non possono essere resettati. In caso di indicazione di più allarmi, il display indica in sequenza tutti gli allarmi. Dalla maschera allarmi si può visualizzare lo storico utilizzando il tasto ENTER .Per la tabella completa degli allarmi si veda il cap. 10 "Tabella allarmi".

# **ITA**

# **6. OPZIONI DI FUNZIONAMENTO**

# **6.1 Menù principale e sinottico funzioni**

Si accede al menù principale tramite tasto PRG. Questo menù consente l'accesso ai sottomenù nei quali è possibile leggere ed eventualmente modificare tutti i parametri dell'unità. Ogni sottomenù è suddiviso in più maschere identificate dall'indice riportato in alto a destra nel display. La tabella seguente riporta il sinottico completo delle schermate.

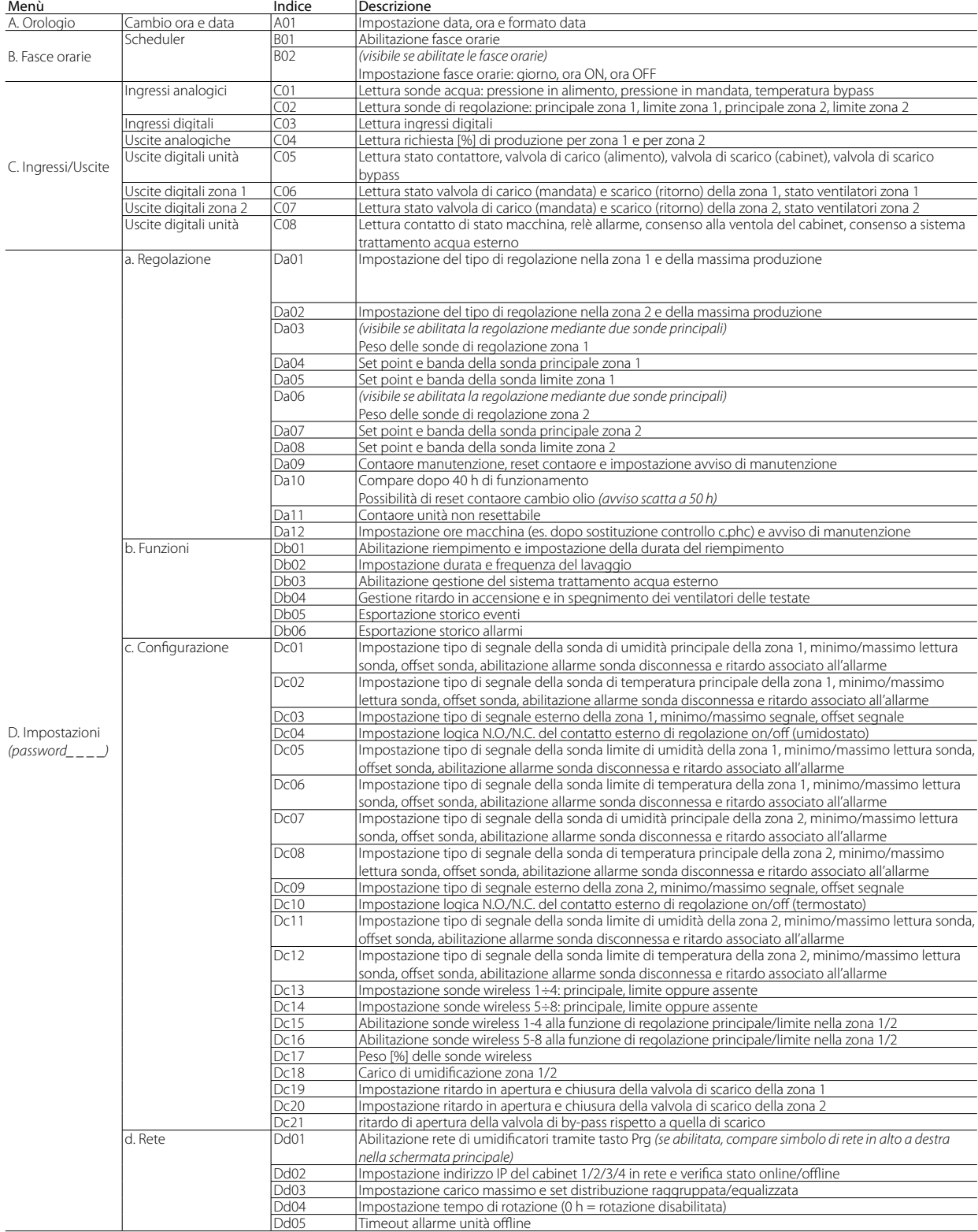

"humiFog direct" +0300073IT rel. 1.1 - 20.10.2017

# **ITA**

# **CAREL**

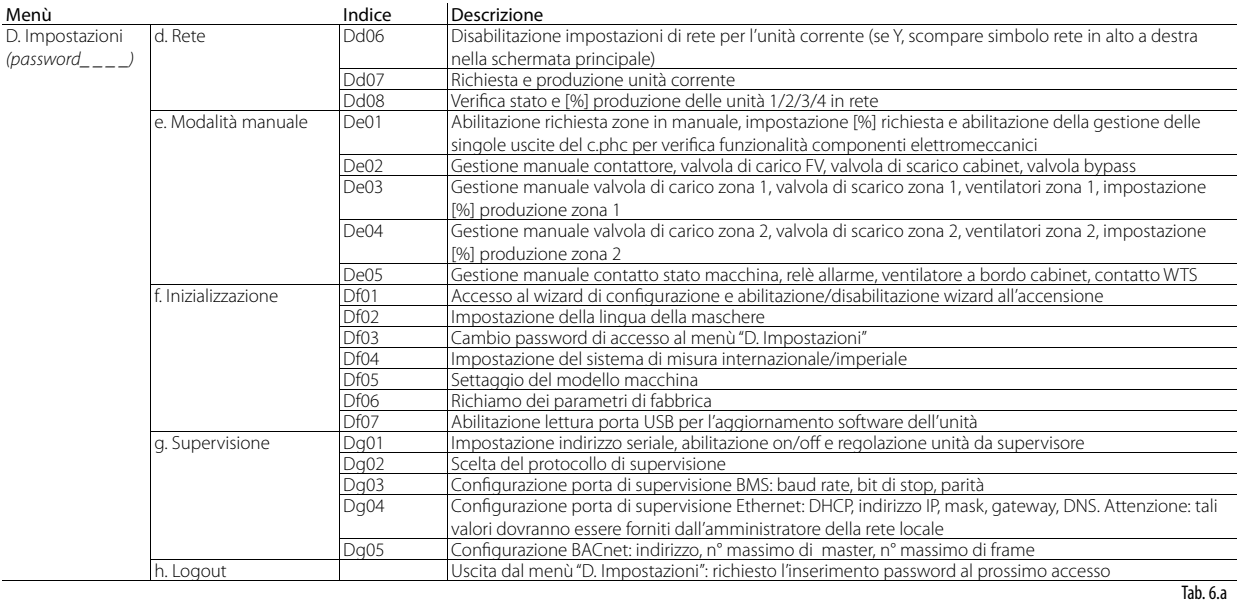

## **6.2 Fasce orarie (scheduler)**

Il menu Fasce orarie permette l'abilitazione alla regolazione delle fasce orarie.

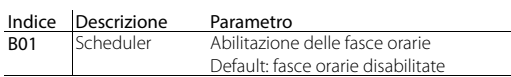

Per la configurazione degli intervalli di funzionamento dell'umidificatore all'interno di una giornata (24h) utilizzare la maschera B02 (visibile solo se si abilitano le fasce orarie). E' possibile impostare la fascia oraria con disabilitazione di produzione (OFF), o abilitare la fascia oraria (ON). Impostando la fascia oraria su (ON), l'unità prende come set point di riferimento quello principale della maschera Qb01.

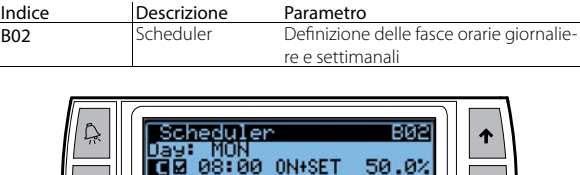

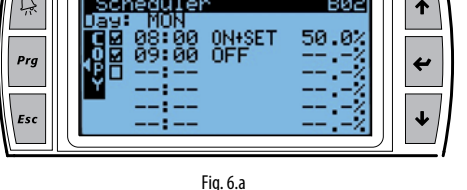

Nell'esempio qui riportato in fig.7.a, la fascia oraria dalle 8.00 alle 9.00 è abilitata alla produzione. Dopo le ore 9.00 l'umidificatore non sarà abilitato alla produzione.

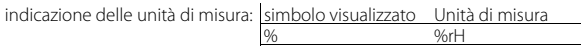

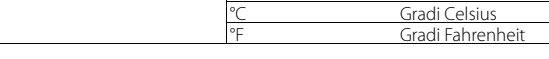

Una volta definite le fasce orarie per un giorno, utilizzando il tasto  $^{Prg}$  è possibile copiare le fasce attualmente visualizzate (giornaliere) sul giorno successivo. Quando le fasce orarie sono impostate sul display compare il  $\sinh\Theta =$ 

## **6.3 Regolazione proporzionale ad un segnale esterno (azione modulante)**

L'atomizzazione è proporzionale al valore di un segnale esterno Y, (selezionabile mediante programmazione tra i seguenti standard: 0…1Vdc; 0…10Vdc; 2…10Vdc; 0…20mA; 4…20mA). La massima produzione Pmax è ottenuta in corrispondenza al valore massimo del segnale esterno Y e sarà la produzione nominale dell'umidificatore. L'isteresi di attivazione non impostabile dall'utente.

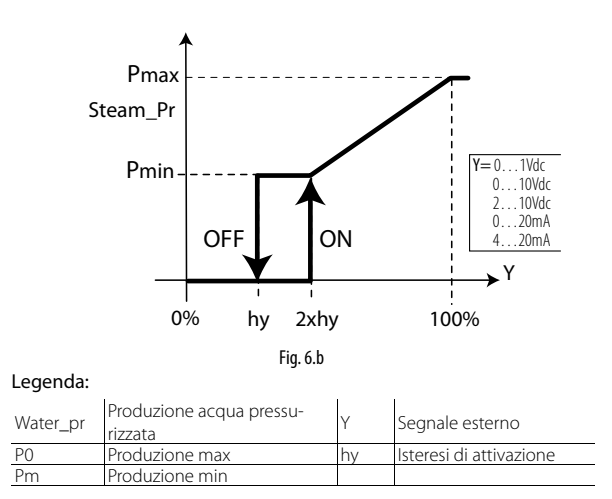

# **6.4 Regolazione autonoma con sonde di umidità**

Nel caso di regolazione sonda di umidità principale ed eventuale sonda limite di umidità, l'atomizzazione è legata alla misura % rH effettuata dalla sonda di umidità relativa, ed aumenta all'aumentare della distanza dal set point (punto di taratura) St. La massima produzione Pmax corrisponde al caso in cui il valore di umidità, letto da sonda, sia lontano BP (banda proporzionale) dal valore di set point. L'isteresi di attivazione non impostabile dall'utente.

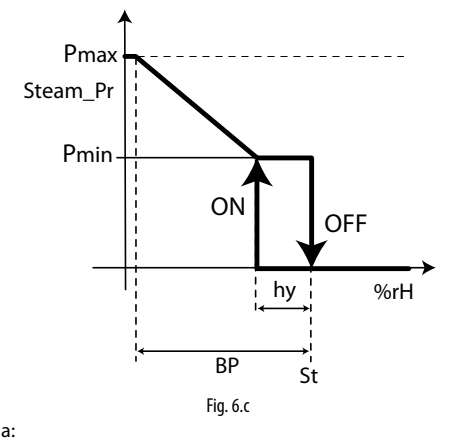

#### Legenda:

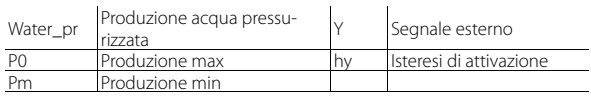

Nel caso di regolazione sonda di temperatura principale ed eventuale sonda limite di temperatura, l'atomizzazione è legata alla misura in °C oppure °F effettuata dalla sonda ed aumenta all'aumentare della distanza dal set point (punto di taratura) St. La massima produzione Pmax corrisponde al caso in cui il valore di temperatura, letto da sonda, sia lontano BP (banda proporzionale) dal valore di set point. L'isteresi di attivazione hy non è impostabile dall'utente.

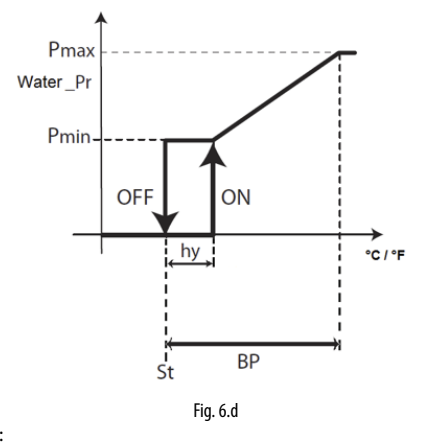

### Legenda:

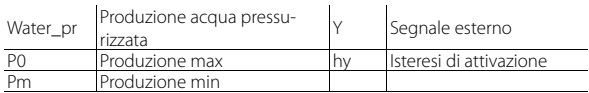

Nel caso di regolazione "umidità (singola sonda)" o "temperatura (singola sonda)" si potrà collegare e impostare un'unica sonda principale, sia essa cablata o wireless.

Nel caso di regolazione "umidità con limite" o "temperatura con limite" potranno essere collegate una sonda cablata come principale e una sonda cablata come limite. Nel caso di sonde wireless (massimo in totale 4) si potranno definire invece due gruppi di sonde: il gruppo delle sonde principali e il gruppo delle sonde limite. In questo caso verrà eseguita la media tra le sonde principali, a seconda del peso definito, le sonde configurate come limite avranno invece la loro media, sempre a seconda del peso definito.

Nel caso di regolazione "umidità (due sonde)" o "temperatura (due sonde)" si potrà definire un solo gruppo di sonde principali. Nel caso di sonde cablate, queste potranno essere collegate alla sonda principale (M2.1) e alla sonda limite (M2.5) che verrà utilizzata come seconda sonda e verrà calcolata la media. Nel caso di sonde wireless (massimo in totale 4) si potrà definire un solo gruppo di sonde principali e si avrà la loro media, a seconda del peso definito.

Per le connessioni dei segnali e/o delle sonde fare riferimento al cap. 4.

**6.4.1 Media pesata delle sonde (menu Installatore)**

Nel caso si utilizzino due sonde di temperatura o due sonde di umidità il controllo dell'umidificatore eseguirà la media pesata del valore delle sonde. In questo modo si possono prevedere 2 sonde, per esempio di umidità, poste agli estremi di un locale e tener conto della loro media.

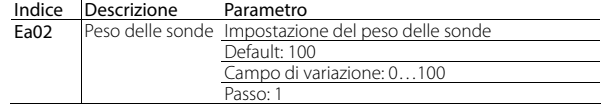

Il peso di ciascuna sonda va espresso con un valore da 0 a 100.

Il calcolo della media pesata è eseguito nel seguente modo: Media pesata= ((S1×p1)+(S2×p2))

 ----------------------------  $(p1+p2)$ 

in cui "Si" è il valore letto delle sonde e "pi" il relativo peso.

Se si vuole eseguire la media aritmetica si dovranno impostare i valori dei pesi tutti uguali (per esempio: p1 = p2 = 100).

## **6.5 Modulazione della produzione**

Il sistema modula l'atomizzazione di acqua in modalità intermittente PWM (pulse width modulation). All'interno di un periodo temporale di durata pari a 120 secondi (valore editabile), l'unità erogherà acqua in pressione verso le testate ventilanti e la atomizzerà tramite gli ugelli in ambiente:

- per 120 secondi continuativamente, se la richiesta di produzione è massima;
- per una frazione temporale Ton inferiore a 120 secondi (minimo 8% dell'intero periodo) e proporzionale alla richiesta, qualora la richiesta sia parzializzata.

Durante l'interruzione dell'atomizzazione, la pompa è attiva e l'acqua viene ricircolata in un circuito di bypass interno alla stazione di pompaggio, anziché essere inviata alle testate ventilanti.

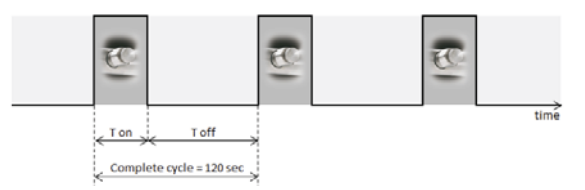

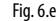

# **7. RETE MASTER/SLAVE DI UMIDIFICATORI**

## **7.1 Descrizione del sistema Master/Slave**

Per estendere la capacità di umidificazione in una singola zona, è possibile collegare più di un umidificatore in un sistema Master/Slave. Per esempio nel caso in cui la richiesta di vapore sia di 160kg/h, si potrà utilizzare un sistema Master/Slave composto da due humiFog direct da 80Kg/h ciascuno. Per sua natura, tale funzionalità è riservata ai cabinet humiFog direct singolo step.

Si possono collegare un massimo di 3 unità Slave ad un Master, quindi in totale 4 umidificatori inseriti nello stesso sistema.

Per il collegamento delle unità Master/Slave si dovrà prevedere una rete locale Ethernet, che nel caso di sole due unità collegate (una Master e una Slave) si riduce ad una connessione diretta dei due controlli delle due unità tramite cavo Ethernet RJ45 Categoria 5.

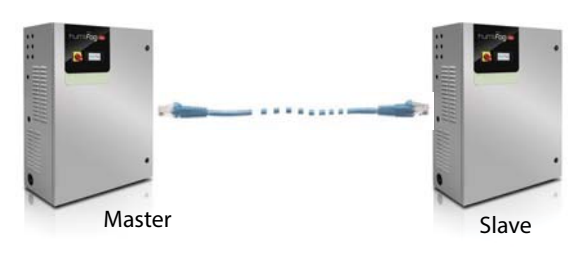

Fig. 7.a

Nel caso il sistema Master/Slave sia costituito da tre o più unità (massimo 20), si dovrà utilizzare uno switch di rete.

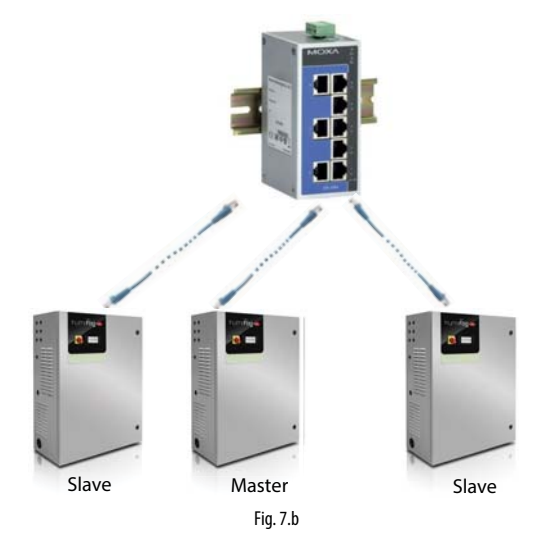

La porta Ethernet è disponibile nel controllo c.pHC dell'umidificatore:

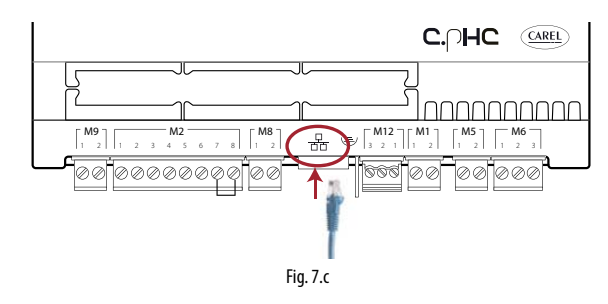

Nota: utilizzare cavo Ethernet CAT-5 STP massimo 100m di lunghezza. Per il collegamento della calza è possibile utilizzare l'apposito connettore di terra presente nel controllo.

## **7.2 Utilizzo di uno switch di rete per il collegamento Master/Slave**

Il collegamento Master/Slave di un numero superiore a due unità può essere realizzato acquistando uno switch "industrial grade". Carel commercializza uno switch (codice: KITSE08000) che prevede il

**ITA**

collegamento di un massimo di 8 unità (8 porte Ethernet). Se necessario utilizzare più switch KITSE08000 in cascata.

Principali caratteristiche tecniche dello switch KITSE08000:

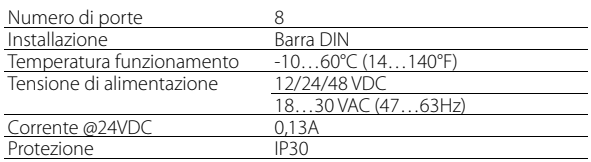

## **7.3 Tipologia di installazione del sistema Master/Slave**

Il sistema Master/Slave prevede una unità principale (il Master) che gestisce il funzionamento delle unità secondarie (gli Slave). Quindi il collegamento del segnale esterno o delle sonde, a seconda del tipo di regolazione scelta, può essere effettuato ad uno solo degli umidificatori che costituiscono il sistema. In modo automatico sarà poi identificata come unità Master proprio quella a cui è stato connesso il segnale. Non è necessario quindi identificare il Master in fase di configurazione.

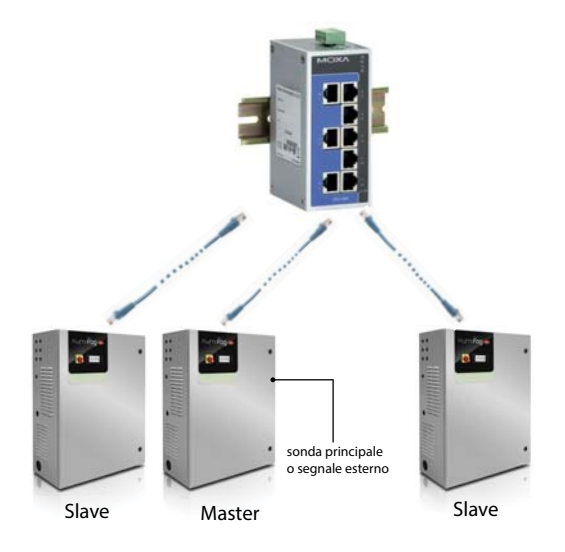

Finché l'unità Master sarà alimentata, il sistema sarà in grado di funzionare anche in caso di malfunzionamento del Master stesso (allarmi, blocchi di produzione,…) in quanto il controllo di questa unità provvederà all'invio di tutti i dati necessari agli Slave. Ovviamente, se non è stata considerata ridondanza nella totale capacità produttiva, la capacità di vapore sarà in questo caso inferiore a quanto realmente richiesto.

Se il Master è completamente spento, il sistema Master/Slave non è in grado di leggere i segnali/sonde di comando. Quindi si suggerisce di portare a tutti gli umidificatori del sistema il segnale esterno o munirli di sonde autonome (o ad almeno a due unità).

# **ITA**

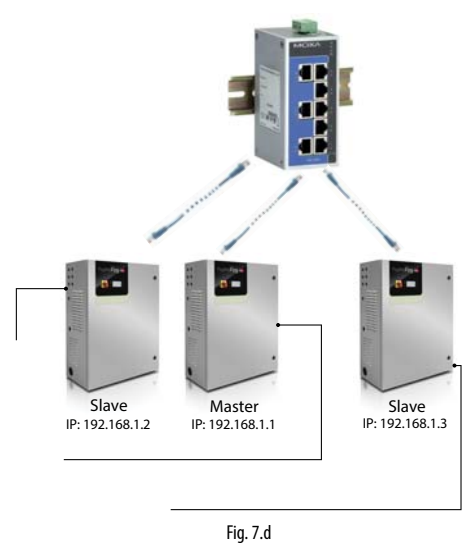

Il sistema così composto sarà in ogni caso in grado di coprire la richiesta di vapore. In questo caso specifico, la macchina Master sarà sempre l'unità che ha l'indirizzo IP inferiore tra quelle a cui è collegato il segnale/sonde. Si suggerisce, nel caso sia necessario, di prevedere un umidificatore addizionale (di backup) per coprire l'eventuale caso di malfunzionamento di una macchina del sistema.

## **7.4 Configurazione del sistema Master/Slave**

Per la configurazione del sistema Master/Slave si seguano i passi descritti qui sotto:

- 1. Collegare le sonde o il segnale esterno alle unità ed eseguire la configurazione (tipo regolazione, tipo segnale, massima produzione ...);
- 2. Impostare gli indirizzi IP delle singole unità in modo che siano all'interno della stessa sottorete (subnet mask); l'indice di maschera per questa configurazione è Dg04 (D. Impostazioni – g. Supervisione) L'indirizzo IP va impostato da display su ciascuna macchina, assegnandone uno diverso per ognuna appartenenti tutti alla stessa sottorete. Se necessario si dovrà contattare l'amministratore della rete locale. Si ricorda che l'indirizzo di default di ciascuna macchina è 192.168.0.1, la subnet mask di default 255.255.255.0. Ulteriori dettagli al paragrafo 8.1.1 "Indirizzo IP e configurazione della rete"
- 3. Collegare le unità da inserire nel sistema Master/Slave alla rete locale Ethernet per mezzo di uno switch. Nel caso di sole due unità, può essere usato un cavo RJ45 categoria 5 direttamente collegato alle porte Ethernet dei due controlli c.pHC.
- 4. Configurare il sistema Master/Slave abilitando una ad una le unità (questa operazione può essere effettuata dal display di una qualsiasi delle unità): 4.1 Visualizzare l'indice di maschera Dd01 ed entrare quindi in configurazione utilizzando il tasto "PRG"

4.2 Inserire l'indirizzo IP della "Unità 1" e confermare con il tasto "Enter" 4.3 Ripetere le operazioni descritte sopra (4.1 e 4.2) per tutte le altre unità che si vogliono inserire nel sistema Master/Slave.

(Le unità entreranno a far parte del sistema Master/Slave (stato online) subito dopo il loro inserimento nella rete.)

Nota: L'unità Master sarà sempre (in modo automatico) quella con indirizzo IP di valore più basso e le sonde o segnale esterno collegati.

Nota: possono essere necessari alcuni secondi (max 10s) affinché l'unità Master inizi a passare la richiesta di produzione alla/e unità Slave. Questo vale anche nel caso in cui, in modo automatico, sia necessario variare l'unità Master (per esempio in caso di malfunzionamento).

# **CAREL**

### **7.4.1 Produzione massima del sistema Master/Slave**

Come per la configurazione della macchina singola, anche per il sistema Master/Slave deve essere impostata la capacità massima totale. Per impostare la massima capacità entrare nel menù Dd03. Il parametro "Capacità" identifica il valore massimo di produzione desiderato dal sistema Master/Slave, ed è quindi impostabile dall'utente.

Il parametro "Capacità massima" (di sola lettura) indica invece la somma delle taglie di ciascuna unità inserite nel sistema; questo valore quindi è il massimo effettivamente raggiungibile dal sistema Master/Slave. Ovvero risulterà sempre che "Capacità" ≤ "Capacità massima".

Si può comunque definire la produzione massima di ogni singola unità inserita nel sistema andando a limitare la produzione rispetto al suo valore di taglia. In questo caso il valore del parametro "Capacità massima" sarà aggiornato tenendo conto della riduzione.

### **7.4.2 Logica di distribuzione della produzione delle unità nel sistema Master/Slave**

È possibile definire la logica di attivazione delle unità che costituiscono il sistema Master/Slave scegliendo tra "Raggruppata" o "Equalizzata" maschere Dd03.

### Distribuzione Raggruppata:

• le unità vengono attivate in serie, una dopo l'altra, in funzione della richiesta.

Esempio: sistema M/S composto da due unità da 80kg/h (176lbs/hr) per una capacità massima totale di 160kg/h (353lbs/hr). Finché la richiesta rimane al di sotto dell'50% (80kg/h) sarà attivata solo una macchina (per esempio Unità 1), non appena la richiesta supera il 50% sarà attivata anche la seconda unità (nel nostro esempio Unità 2).

### Distribuzione Equalizzata:

le unità vengono attivate in parallelo tutte contemporaneamente dividendo quindi la produzione totale richiesta per il numero di macchine del sistema M/S.

Esempio: sistema M/S composto da due unità da 80kg/h (176lbs/hr) per una capacità massima totale di 160kg/h (353lbs/hr). Se la richiesta è del 50%, saranno attivate entrambe le macchine Unità 1 e Unità 2 al 50% della produzione (40kg/h + 40 kg/h = 80kg/h). Se la richiesta è del 90% (144kg/h) saranno attivate entrambe le macchine Unità 1 e Unità 2 al 90% (72kg/h + 72 kg/h = 144kg/h).

Solo nella Distribuzione Raggruppata, se la richiesta non prevede l'utilizzo di tutte le unità è disponibile la funzione di rotazione automatica in modo da rendere l'utilizzo delle singole unità omogeneo nel tempo (stesse ore di lavoro). Per l'abilitazione e la configurazione delle ore di rotazione, si dovrà impostare il parametro "tempo di auto-rotazione" alla maschera Dd04.

Nota: se il parametro "tempo di auto-rotazione" è = 0 la funzione auto-rotazione è disabilitata.

### **7.4.3 Disconnessione di una unità dal sistema Master/Slave**

Se si vuole eliminare un'unità dal sistema Master/Slave, riducendo così il numero di macchine presenti, si dovrà utilizzare la funzione "Disconnetti unità" dalla maschera Dd06. Questo può essere fatto da uno qualsiasi degli umidificatori che costituiscono il sistema.

Nota: una volta disconnessa l'unità, questa non sarà più visibile dal sistema Master/Slave in quanto si è rimosso il suo indirizzo IP dalla lista. Nel caso si disconnetta erroneamente un'unità è possibile ripristinare il sistema aggiungendola dalla maschera Dd01 (inserendo il suo IP). Questo deve essere fatto dal display di una macchina già presente nel sistema.

### **7.4.4 Visualizzazione del sistema Master/Slave**

Per avere una visualizzazione di riepilogo del sistema Master/Slave è possibile utilizzare la maschera Dd08.

Il menu visualizza tutte le unità (01,02, …), lo stato di ciascuna macchina e la produzione percentuale attuale. Di seguito si riporta una tabella con le indicazioni dello stato delle unità nella rete Master/Slave:

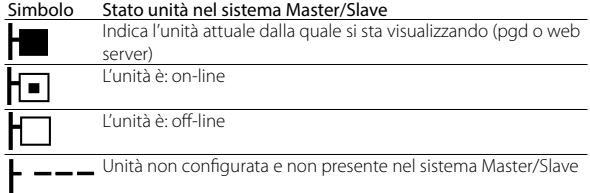

Vi è inoltre la possibilità di selezionare una ad una le unità del sistema Master/Slave, visualizzando anche la produzione massima, lo stato macchina, le ore di lavoro dell'unità, la richiesta attuale di produzione e la presenza o meno di allarmi.

Per entrare in visualizzazione, dalla maschera Dd08, selezionare l'unità per

la quale si vogliono vedere i dettagli e premere il tasto  $\blacktriangleleft$  arrivando così alla maschera Dd09. Scorrendo con i tasti freccia SU/GIU si possono visualizzare i dettagli di tutte le unità.

### **7.4.5 Funzione backup software nel sistema Master/ Slave**

La modalità Master/Slave può essere utilizzata anche per ottenere la funzione di backup software in quanto, nel caso una o più unità collegate nel sistema Master/Slave siano interessate da malfunzionamento, il sistema provvede in modo automatico al ripristino della produzione di vapore con l'attivazione delle macchine previste come backup. Viene compensata la mancanza di produzione, in relazione alla richiesta di vapore, aumentando la produzione delle singole macchine (se possibile) e/o avviando le eventuali macchine in standby nel sistema.

Anche se non strettamente necessario, per garantire la funzionalità di backup, il segnale di regolazione esterno dovrà essere inviato a tutte le unità del sistema Master/Slave; nel caso si utilizzino delle sonde, ciascuna unità dovrà essere provvista di sonda. Solo in questo modo si può garantire il completo funzionamento in caso di malfunzionamenti.

Nota: Se una unità, per malfunzionamento o spegnimento, entra in stato off -line, quindi non fa parte temporaneamente del sistema, al suo successivo riavvio potrebbero essere necessari al più 15 secondi per il suo automatico rientro nello stato on-line.

### **7.4.6 Funzione avanzata di backup (software) per manutenzione**

Durante la manutenzione o pulizia di una delle unità che costituiscono un sistema Master/Slave è possibile attivare la funzione di backup per manutenzione. Questo permette l'avvio della produzione di una macchina in standby, prevista come backup, prima di spegnere l'umidificatore soggetto a manutenzione. In questo modo si può garantire una continuità di servizio anche nelle applicazioni in cui il controllo dell'umidità richiesto è molto preciso e continuo nel tempo.

- Per attivare il backup per manutenzione seguire i successivi passi:
- 1. Entrare al menu con indice di maschera Dd07 (Rete)
- 2. Premere il tasto freccia GIU per visualizzare la lista delle unità (Dd08)
- 3. Posizionarsi sull'unità su cui si deve eseguire la manutenzione (Unità

1, Unità 2, ...) e premere il tasto  $\leftarrow$  per confermare (maschera Dd09).

4. Premere il tasto  $\frac{Prg}{P}$  per accedere alla maschera Dd10 e impostare il parametro "Richiesta spegnimento unità" = SI. Attendere che sul display sia visualizzato il messaggio: "Ora è possibile spegnere la macchina per eseguire la manutenzione" e quindi spegnere la macchina.

Terminata la manutenzione sarà sufficiente riaccendere l'umidificatore, l'unità rientrerà on-line automaticamente.

Nota: per eseguire la funzione avanzata backup software per manutenzione, anche la macchina usata come backup deve avere le sonde o il segnale esterno collegati.

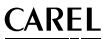

# **8. CONNETTIVITÁ**

## **8.1 Webserver**

Il web server è una funzionalità molto interessante qualora, presso l'utente, ci sia a disposizione una rete locale a cui poter collegare humiFog Direct. La connessione fisica alla rete locale avviene utilizzando la porta Ethernet RJ45 del controllo dell'umidificatore (vedi figura 4.G) e un normale cavo Ethernet (categoria 5).

Il web server integrato nel controllore c.pHC di humiFog Direct permette di eseguire la configurazione e il monitoraggio dei principali parametri dell'unita direttamente da un qualsiasi PC, tablet o smartphone.

Aprendo un browser internet (Google Chrome, Internet Explorer, o altri) ci si può collegare all'umidificatore dalla rete locale semplicemente inserendo l'indirizzo IP dell'unità humiFog Direct nella barra degli indirizzi di internet.

### 8.1.1 Indirizzo IP e configurazione della rete

L'indirizzo IP è un codice numerico che identifica i modem, i computer, gli smartphone e tutti i dispositivi connessi ad una rete in modo tale che questi possano comunicare fra di essi. Tendenzialmente l'indirizzo IP di più dispositivi connessi alla stessa rete è identico tra loro tranne che per qualche cifra.

#### ESEMPIO:

- 192.168.1.1 dispositivo #1 connesso alla rete
- 192.168.1.2 dispositivo #2 connesso alla stessa rete
- 192.168.2.25 dispositivo #3 connesso alla stessa rete

Si ricorda che, ogniqualvolta si vogliono collegare più dispositivi alla stessa rete, è necessario uno switch (fornibile eventualmente anche da Carel, codice KITSE08000).

L'indirizzo IP dell'unità humiFog Direct lo posso trovare visualizzato a display, al percorso:

- D. Impostazioni / Setting
- d. Rete / Unit networks
- g. Supervisione / Supervisor

Dg04. Configurazione porta di supervisione Ethernet: DHCP e indirizzo IP.

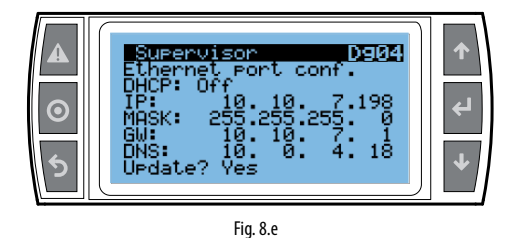

Basterà copiare il codice numerico (10.10.7.198 in questo caso di figura 8.a) sulla barra di indirizzi internet e si avrà accesso al web server dell'umidificatore.

Gli indirizzi IP possono essere :

- dinamici (se presente la funzione DHCP che assegna automaticamente un indirizzo IP nel momento in cui si connette un dispositivo)
- statici (nel caso in cui il DHCP non ci sia o non debba essere utilizzato, con assegnazione manuale dell'indirizzo IP data direttamente dall'utente).

Nel caso di indirizzo IP dinamico, con presenza nel server della funzione DHPC, occorre abilitare il DHPC alla maschera Dg04 di humiFog direct. L'indirizzo IP che comparirà sulla maschera sarà assegnato in automatico. Il vantaggio di questa impostazione risiede nel fatto che server e humiFog direct comunicano direttamente, e non c'è bisogno di configurare i parametri di rete (Subnet mask e Gateway). Lo svantaggio risiede nel fatto che, aggiungendo altri dispositivi alla stessa rete con humiFog direct spento e non collegato, l'indirizzo IP assegnato originariamente alla macchina potrebbe cambiare, e quindi occorre accedere alla maschera Dg04 per prendere il nuovo indirizzo e poterlo copiare sulla barra degli indirizzi del browser.

Nel caso di indirizzo IP statico (con DHPC OFF come da default), alla maschera Dg04 , occorrerà inserire i parametri di rete in modo manuale, secondo le indicazioni fornite dall'installatore della rete locale. Di solito, Subnet mask e Gateway hanno dei valori predefiniti (che occorre conoscere), mentre per l'indirizzo IP può esserne assegnato con un sequenziale rispetto a quello di un altro dispositivo connesso alla stessa rete.

Si riportano le configurazioni di default della rete per il c.pHC:

- indirizzo IP dell'unita: 192.168.0.1
- subnet mask: 255.255.255.0
- gateway: 192.168.0.1

Attenzione: Nella funzione "estensione di capacità" (descritta al paragrafo 6.4) non posso attivare il DHCP, altrimenti le macchine non riescono a trovarsi e a comunicare tra di loro. Il DHPC deve essere disabilitato da maschera Dg04 (come da default).

Attenzione: il controllo non è accessibile direttamente da internet in quanto un firewall garantisce l'accesso remoto solo tramite connessione sicura (connessione al cloud tERA di Carel). Quindi fuori dalla rete locale non posso accedere al controllo nemmeno se l'amministratore di rete assegna un indirizzo pubblico.

### **8.1.2 Funzionalità del web server**

Una volta entrati in Web Server, per il login di accesso alle varie voci di menu si dovranno utilizzare le password installatore o manutentore (default 0077). Dalla "Home" del web server si ha accesso diretto ad un display virtuale, potendo eseguire ogni configurazione come se si stesse lavorando direttamente dal display reale a bordo macchina. Inoltre, si potrà avere un immediato riscontro del funzionamento della macchina nel sinottico di interfaccia. I menù disponibili all'interfaccia sono:

### Menu Unità (UNIT):

- Sonde: informazione sulla lettura delle sonde e configurazione della sonda principale e limite. Selezione del tipo di segnale e definizione del minimo e massimo valore.
- Wireless: abilitazione e associazione di ciascuna sonda wireless al gruppo sonde principali o al gruppo sonde limite. Lettura dell'umidita e/o temperatura, livello segnale e stato della batteria della sonda wireless.
- Regolazione: selezione del tipo di regolazione. Impostazione set point, differenziale e minimo massimo.
- Scheduler: abilitazione e impostazione delle fasce orarie giornaliere e settimanali.

#### Menu Rete (NETWORK):

• Visualizzazione riassuntiva della stato delle unità che costituiscono il sistema Master/Slave avanzato.

### Manutenzione (MAINTENANCE)

- Timers: visualizzazione ore di lavoro dell'unita. Visualizzazione del tempo rimanente per la manutenzione e impostazione pre-alert di manutenzione.
- Logs: visualizzazione dello storico delle principali variabili (produzione, setpoint, stato pompa, richiesta, stato unita).
- Live: visualizzazione in tempo reale delle principali variabili (produzione, setpoint, stato pompa, richiesta, stato unita).

### Informazioni addizionali (INFO)

- Unit info: informazioni sul modello dell'unita e sulla versione software. Selezione lingua e unita di misura.
- Risorse: link utili (sito Carel, manuali e pagina di humiFog Direct nel sito Carel).
- Guide & FAQ: informazioni generali sull'utilizzo del web server.

Attenzione: al fine di evitare modifiche errate, alcuni dei parametri principali di funzionamento dell'unita possono essere variati da web server solo ed esclusivamente con unita in stato off (off by keyboard, impostabile sempre tramite web server).

### **8.2 Connessione con supervisione**

La connessione a supervisore avviene attraverso porta seriale o ethernet (come descritto a paragrafo 4.6). Il default impostato è comunicazione Modbus su porta seriale e comunicazione BACnet su porta Ethernet.

Se ci si collega alla porta seriale, attivare sulle maschere il protocollo scelto (Modbus o BACnet). Solo per il protocollo di tipo Modbus, configurare eventualmente il baudrate/bt stop/parità. I valori impostati di default (baudrate: 19000 / 2 bt stop / nessuna parità) dovrebbero funzionare in quasi tutti i casi, salvo indicazioni diverse fornite dall'installatore della rete di supervisione.

Se ci si collega tramite ethernet, seguire la procedura (descritta a paragrafo 8.1.1) per consultare l'IP della macchina , poi - stabilire se il protocollo di comunicazione sarà BACnet e/o Modbus.

Attenzione: se uso il protocollo BACnet su una porta seriale non posso usarlo sull'ethernet (e viceversa). Il protocollo Modbus invece può girare contemporaneamente sulle due porte.

Per tutte le altre informazioni, consultare il manuale del supervisore utilizzato e/o rivolgersi al responsabile dell'installazione della rete di supervisione.

## **8.3 Lista parametri Modbus**

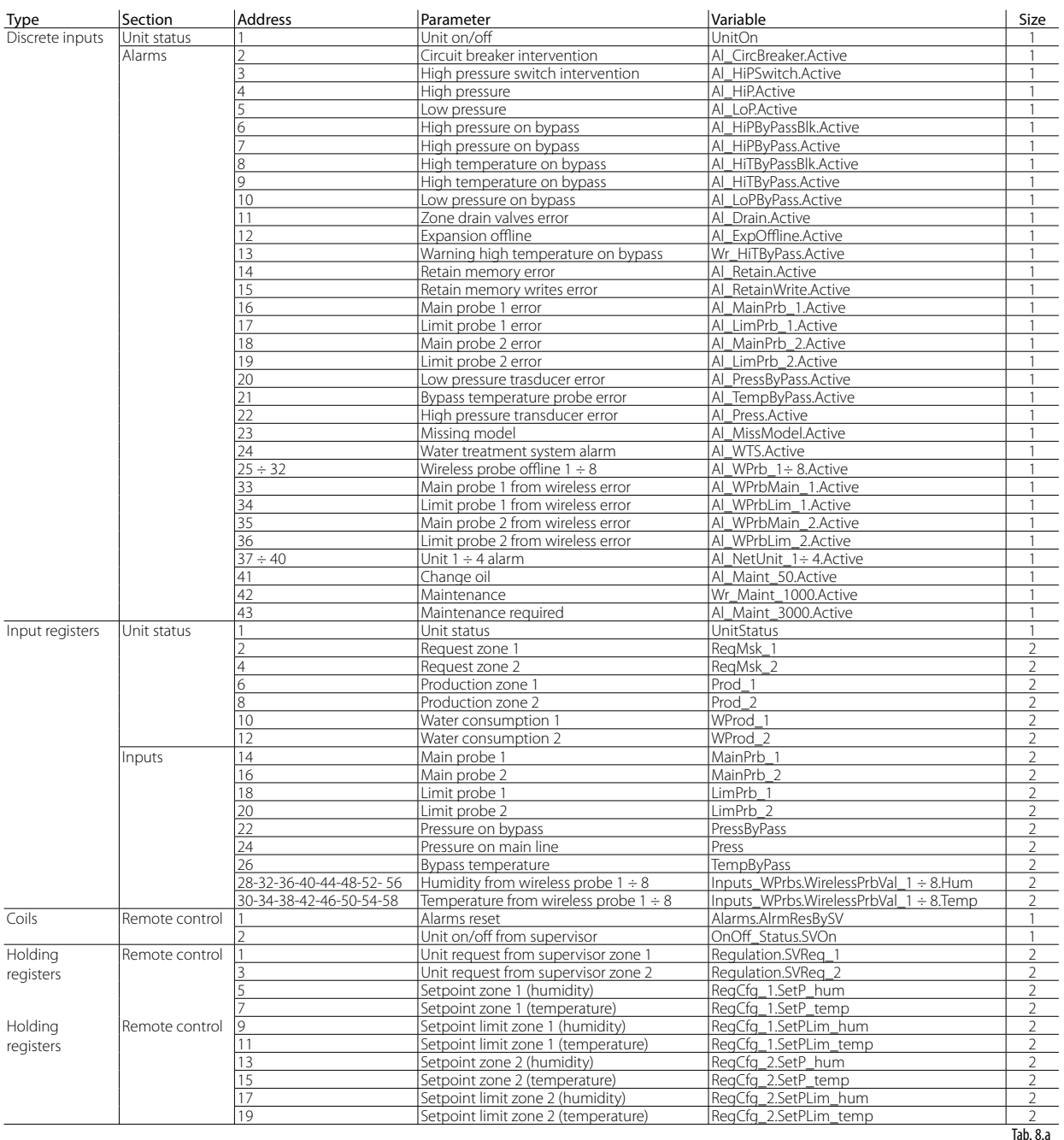

"humiFog direct" +0300073IT rel. 1.1 - 20.10.2017

# **8.4 Lista parametri BACnet**

**ITA**

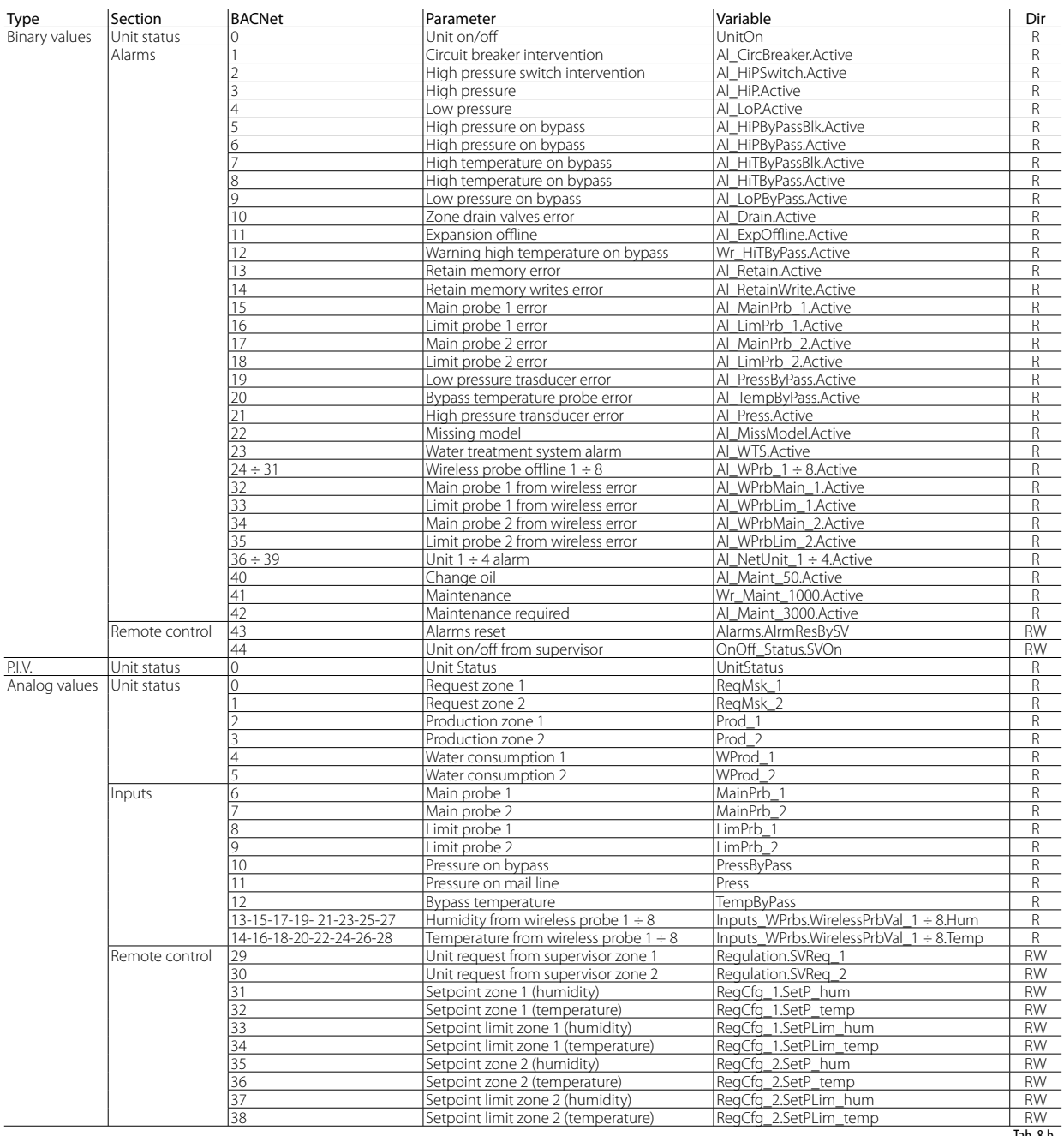

## **9.1 Tipologia di installazione e collegamenti elettrici delle sonde wireless**

Per installazioni in cui non sia possibile utilizzare sonde standard cablate, per esempio modifiche su installazioni esistenti, è possibile utilizzare le sonde wireless. Il collegamento è realizzato tramite un Access Point (codice Carel: WS01AB2M20) per un massimo di 4 sonde wireless.

**2**  $\equiv$ **3 1**

Le sonde wireless Carel suggerite sono di tipo ambiente (WS01G01M00) oppure di tipo industriale (WS01F01M00), entrambe atte alla rilevazione di umidità e temperatura. La tipologia di installazione viene riportata nella figura sotto (nel caso di 4 sonde wireless ambiente):

Legenda:<br>1 Umidi

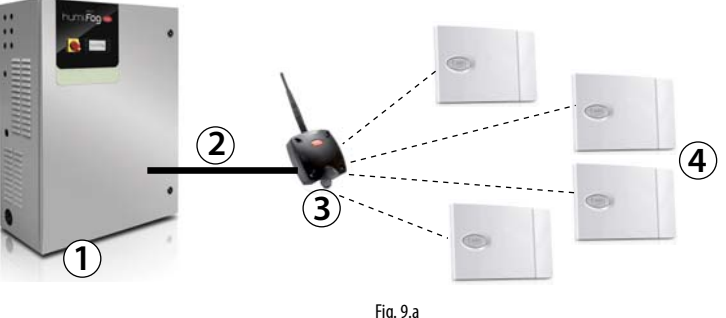

**ITA**

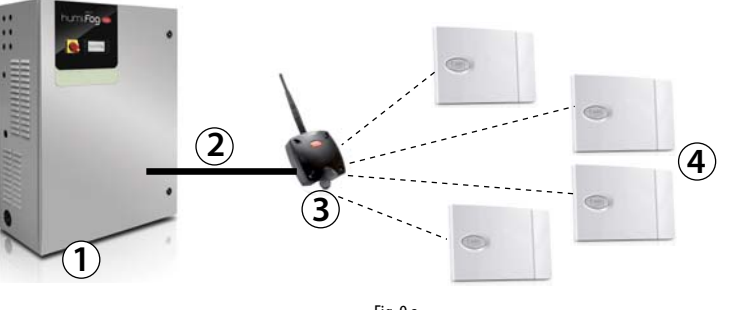

3. Access Point (WS01AB2M20);<br>4 Sonde wireless per rilevazione Sonde wireless per rilevazione temperatura e umidità (WS01G01M00 o WS01F01M00).

1. Umidificatore humiFog direct;<br>2. collegamento umidificatore/A 2. collegamento umidificatore/Access Point;<br>3. Access Point (WS01AR2M20);

### Collegamento humiFog direct/Access point:

Per collegare l'umidificatore all'Access Point utilizzare il collegamento fieldbus al morsetto M3 (M3.1: Tx/Rx-, M3.2: Tx/Rx+, M3.3: GND):

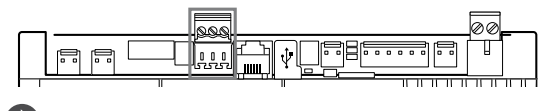

Nota: la portata radio dei dispositivi è circa un centinaio di metri in campo aperto, cioè in assenza di qualunque ostacolo. In campo chiuso la portata varia molto dal tipo di ambiente e dagli oggetti circostanti (scaffali, mobili pareti metalliche ecc.).

Nel caso di installazione con più di una sonda wireless, il controllo eseguirà la media pesata tra le varie sonde a seconda delle impostazioni fornite dall'utente e dai gruppi sonda definiti.

Di seguito la tabella con i codici e le descrizioni dei dispositivi Carel che possono essere utilizzati:

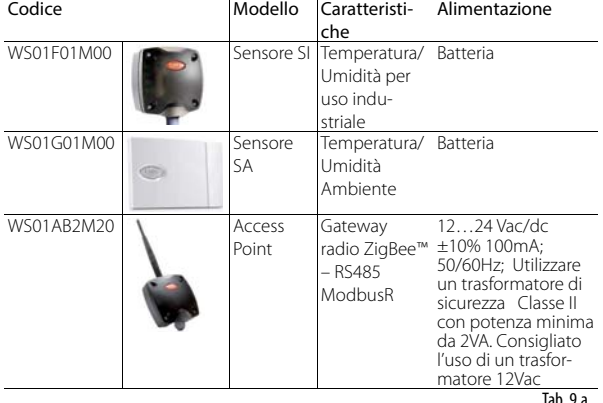

Tab. 9.a

## **9.2 Installazione delle sonde wireless**

- I passi fondamentali dell'installazione dei dispositivi wireless sono:
- alimentare l'access point (12…24 Vac/dc ±10%m, 100mA) ed eseguire la procedura di inizializzazione creando la rete ed eseguendo la scelta del canale;
- dopo aver aperto il dominio sull'access point, eseguire la procedura di associazione (binding) che permette l'identificazione univoca di ogni sonda.

L'indirizzo da utilizzare per l'access point, da impostare per mezzo dei dipswitch presenti sul dispositivo è il seguente:

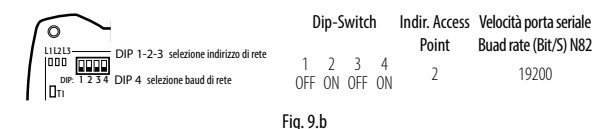

Questo identifica l'indirizzo 2 per l'access point con velocità della porta seriale (Baud rate Bit/sec) di 19200 (N82). Le quattro sonde seriali invece devono essere indirizzate come da tabella seguente:

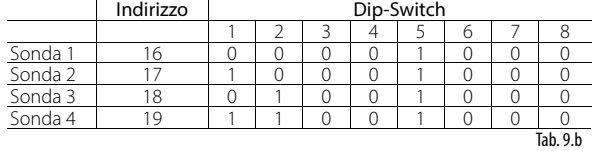

Si ricorda di verificare la qualità del segnale radio tra access point e ciascuna sonda wireless.

Per la descrizione esaustiva dell'installazione si rimanda ai manuali Carel delle relative sonde e access point.

Per la configurazione delle sonde si deve poi fare riferimento agli indici di maschera: Dc13, Dc14, Dc15, Dc16 e Dc17.

In particolare dalla maschera Ec03 si dovranno abilitare le sonde wireless collegate all'access point sapendo che gli indirizzi 16, 17, 18 e 19 sono rispettivamente la Sonda 1, Sonda 2, Sonda 3 e Sonda 4.

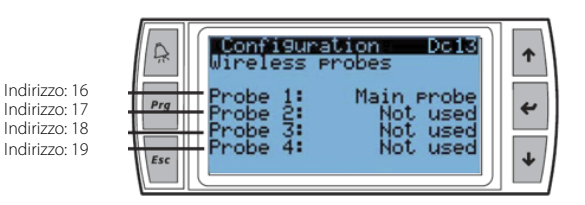

**ITA**

# **10. TABELLA ALLARMI**

Si riportano gli allarmi che possono apparire sul display con relativa descrizione, causa e possibile soluzione.

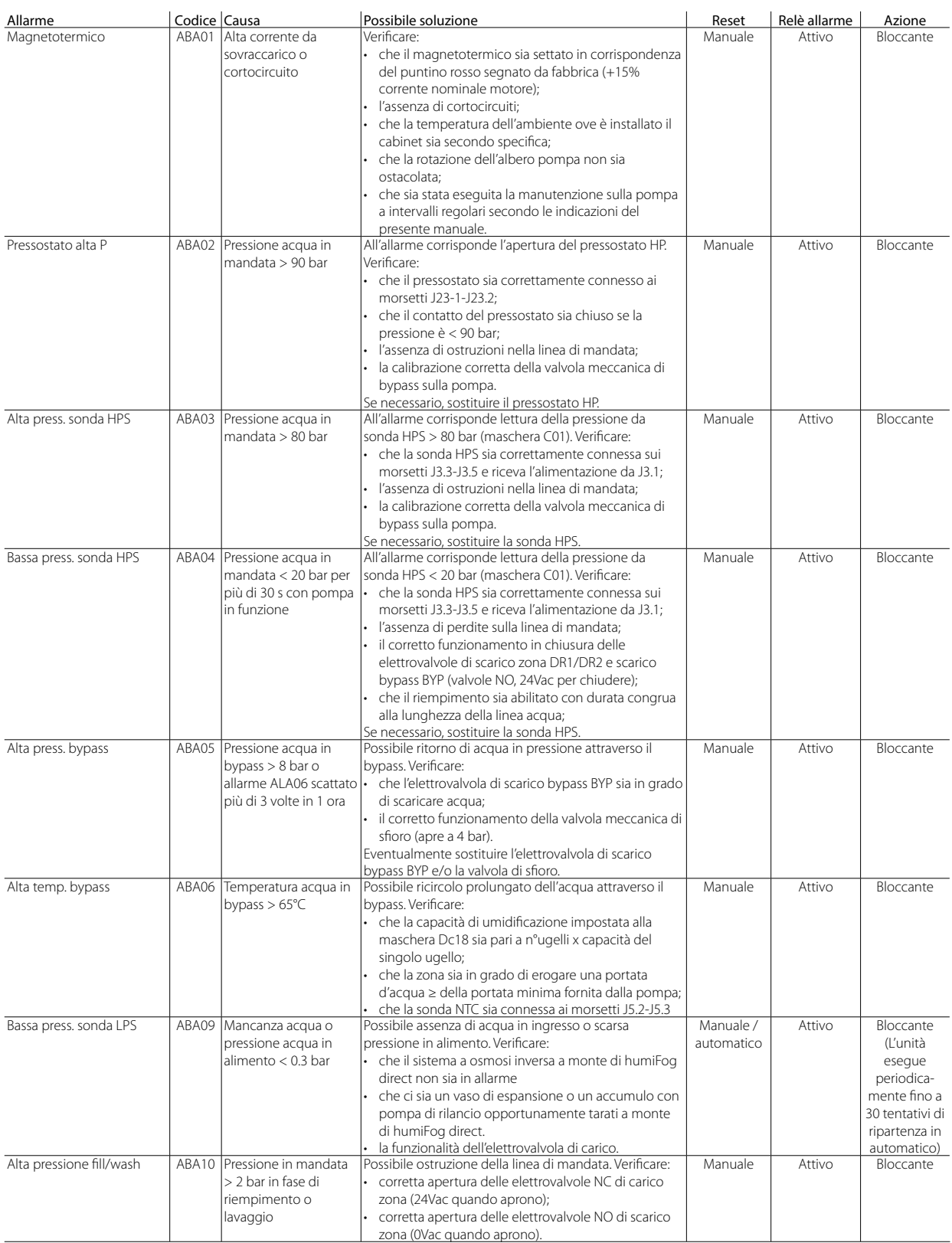

# **ITA**

# **CAREL**

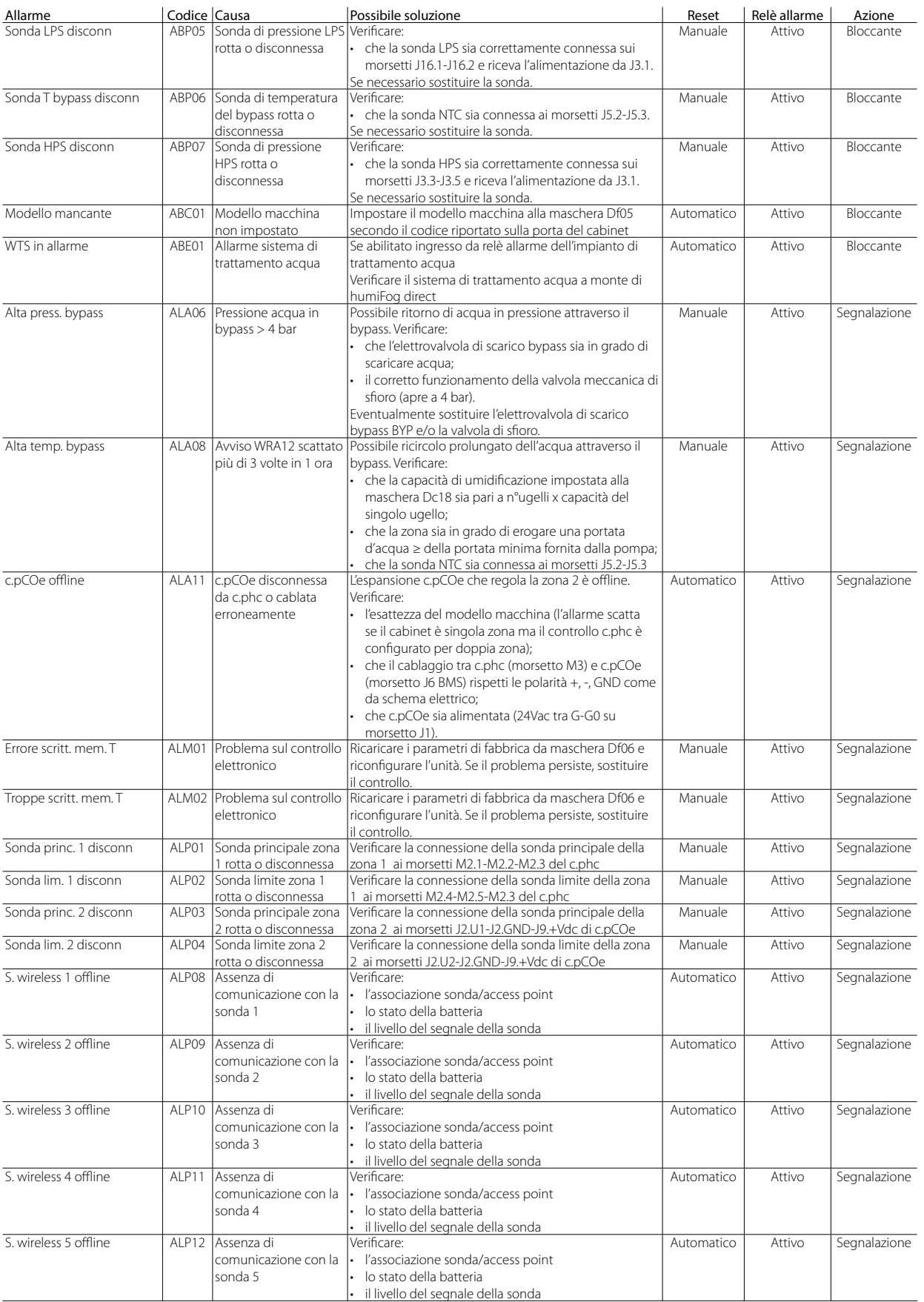

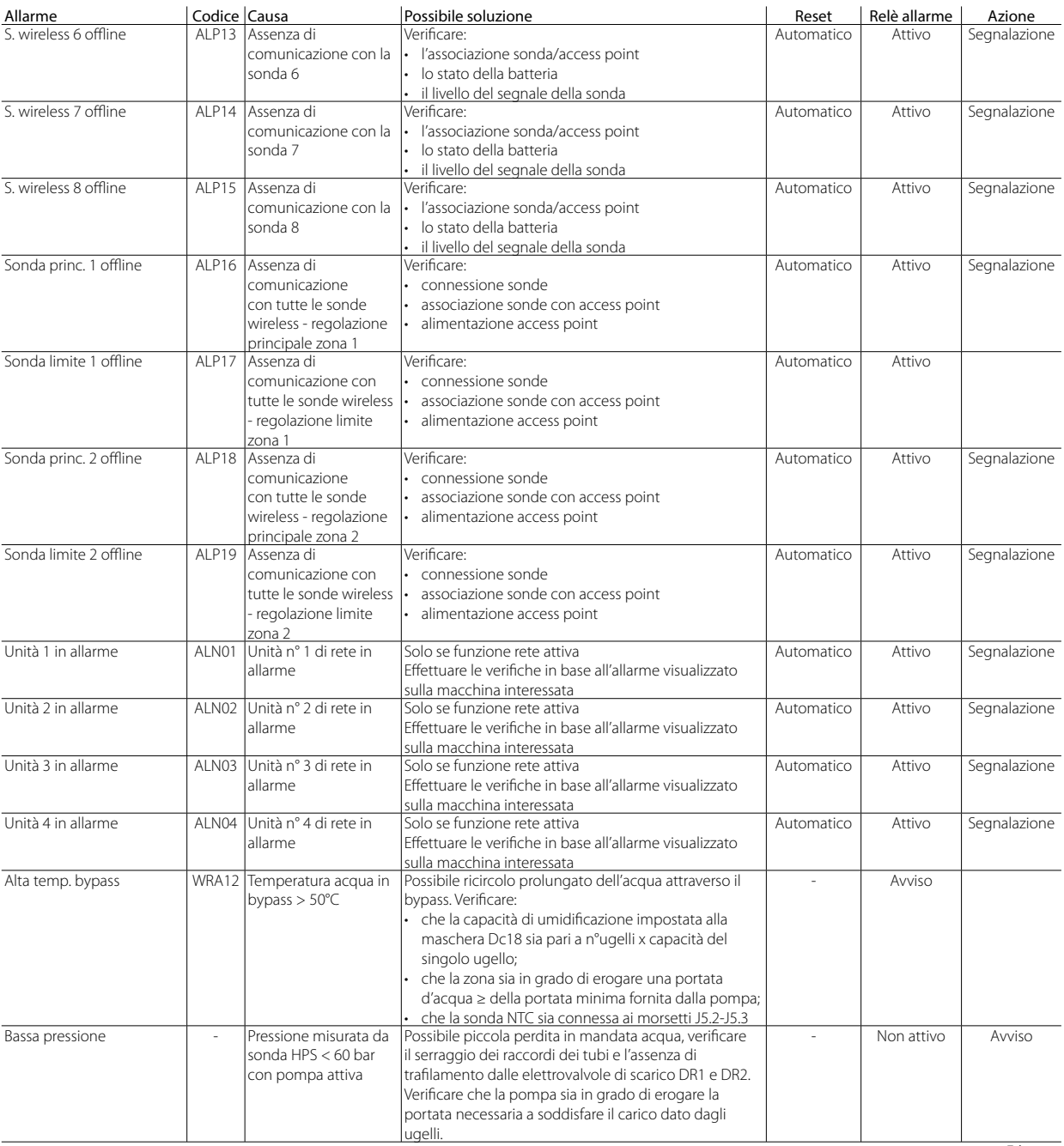

Tab. 10.a

# **11. MANUTENZIONE**

### **11.1 Manutenzione ordinaria**

La manutenzione ordinaria è consigliata su un cadenza temporale di 3 mesi, e prevede principalmente un'ispezione visiva sul regolare funzionamento delle componenti principali.

Ecco di seguito una lista delle azioni suggerite:

### • Controllo dello stato del filtro in ingresso acqua.

Si consiglia di cambiare la cartuccia del filtro una volta ogni 6-12 mesi. Per il cambio della cartuccia, procedere a macchina spenta e con la linea di alimentazione d'acqua chiusa. Svuotare il filtro attraverso il piccolo rubinetto posto nella parte inferiore. Svitare il vessel bianco dalla ghiera superiore utilizzando l'apposita chiave fornita in dotazione. Rimuovere la cartuccia filtrante al suo interno e inserirne una nuova (codice ECKFILT050). Avvitare il vessel, accertandosi che l'o-ring sia ancora in buono stato per garantire la tenuta. Chiudere il rubinetto sotto al vessel e aprire l'alimentazione d'acqua dalla linea.

### • Controllo del livello d'olio della pompa.

Per effettuare il controllo visivo, usare uno specchio per poter accedere visivamente alla parte laterale della pompa, quella rivolta verso la parete del cabinet. C'è un piccolo segnalatore dietro ad un plexiglass trasparente di forma circolare. Il livello d'olio è corretto se si mantiene attorno alla circonferenza centrale. Se il livello fosse inferiore rispetto al livello minimo riportato in figura, eseguire un rabbocco d'olio per ripristinare il livello corretto (codice olio 5024646AXX).

Generalmente il livello d'olio dovrebbe mantenersi costante e non dovrebbero esserci bisogno di rabbocchi periodici. Nel caso in cui vengano riscontrate perdite d'olio, contattare CAREL.

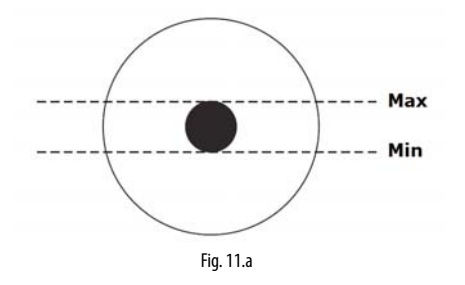

### • Controllo degli ugelli: osservare se il cono di atomizzazione dell'ugello è regolare.

Può capitare che, nonostante si usi acqua demineralizzata, qualche particella possa comunque calcificarsi sull'orifizio dell'ugello, alterando l'omogeneità del cono di atomizzazione e quindi l'efficienza di assorbimento. In tal caso, rimuovere l'ugello (svitare con chiave inglese da 10) e provvedere alla sua pulizia (bagno in acido acetico per sciogliere il calcare) o alla sua sostituzione (codice UAKMTP%000). Prima di montare nuovamente l'ugello, rimuovere il teflon residuo dalla filettatura e applicare nuovamente il sigillante per garantire la tenuta idraulica.

#### • Controllo dei ventilatori

Osservare se tutti i ventilatori a bordo delle testate ventilanti sono funzionanti. In caso di non funzionamento, verificare che il cablaggio porti l'alimentazione elettrica. Se anche il cablaggio è idoneo, procedere con la sostituzione del ventilatore.

• Verificare che sia all'interno del cabinet sia sulla linea di distribuzione e sui raccordi non ci siano perdite d'acqua.

### **11.2 Manutenzione straordinaria**

La manutenzione straordinaria è l'insieme di tutte quelle operazioni che si eseguono una-tantum a fronte di malfunzionamenti o rotture di alcune componenti.

**ITA**

Le componenti suscettibili a rottura sono elencate di seguito:

- elettrovalvole
- riduttore di pressione • pressostati
- motore della pompa
- pompa
- controllore elettronico
- fusibili
- ugelli
- collettore porta ugelli
- ventilatore delle testate ventilanti

Per l'operazione di sostituzione, è necessario rivolgersi a personale specializzato e autorizzato.

Per l'identifi cazione del codice di ricambio, si rimanda alla tabella "9.5 Parti di Ricambio".

### **11.3 Manutenzione pompa**

La pompa è l'organo meccanico più complesso all'interno del cabinet, nonché il cuore del funzionamento del sistema ad alta pressione. Essa richiede pertanto una manutenzione regolare dedicata, composta di almeno tre attività (descritte in seguito).

### **11.3.1 Cambio dell'olio**

Attenzione: dopo le prime 50 ore di esercizio, è necessario sostituire l'olio della pompa (codice 5024646AXX). La mancata sostituzione dell'olio dopo le prime 50 ore può causare danni alla pompa riducendone la durata. Il primo olio infatti, fornito in dotazione, raccoglie i detriti dovuti al trasporto e al primo funzionamento, e non può garantire una durata superiore.

In condizioni normali di funzionamento, fatto salvo il primo cambio olio dopo sole 50 ore, si consiglia il cambio dell'olio ogni 3000 ore di funzionamento. Le 3000 ore di funzionamento sono segnalate dal controllore elettronico tramite un opportuno allarme "manutenzione 3000 ore" che appare a display.

Per procedere al cambio dell'olio, seguire la sequenza di operazioni qui descritte (a macchina spenta e con linea dell'acqua chiusa):

- 1. Rimuovere il tappo di colore giallo sul lato superiore della pompa e svitare il tappo dello scarico dell'olio situato sulla parte sottostante (tappo in acciaio a testa esagonale).
- 2. Svuotare l'olio raccogliendolo in un apposito recipiente. Richiudere il tappo inferiore.
- 3. Smaltire l'olio raccolto secondo le norme locali.
- 4. Riempire nuovamente il corpo pompa con olio di tipo SAE 15W40 minerale fino al livello suggerito dall'indicatore circolare posto sul lato del corpo pompa (il contenuto d'olio necessario è di circa 350 ml)
- 5. Chiudere infine il tappo giallo sulla parte superiore della pompa.

### **11.3.2 Sostituzione delle guarnizioni e delle valvole**

La sostituzione delle guarnizioni e delle valvole è da effettuarsi ogni 3000 ore, opportunamente segnalate dall'allarme a display "manutenzione 3000 ore". Tuttavia, sotto particolari condizioni di stress può verificarsi che la sostituzione sia necessaria prima dell'intervallo segnalato.

Carel consiglia di controllare lo stato di lavoro della pompa ogni 1000 ore di funzionamento (opportunamente segnalate dal warning). Se la pompa produce una rumorosità elevata, oppure non sia in grado di raggiungere la pressione di lavoro richiesta (70 bar), può essere necessario procedere alla sostituzione delle guarnizioni e delle valvole dopo un periodo di tempo inferiore.

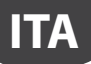

Valvole e guarnizioni sono parti consumabili, e la loro usura non è da imputare a malfunzionamenti del prodotto.

Per la sostituzione delle guarnizioni, procedere nel seguente modo:

- 1. Scollegare il cablaggio del pressostato HP, dell'elettrovalvola BYP e della sonda NTC.
- Scollegare il tubo flessibile di mandata della pompa (in alto a destra).
- 3. Svitare le 8 viti a brugola che tengono fissata la testata della pompa al carter.
- 4. Rimuovere le guarnizioni e sostituirle con nuove guarnizioni (codice UAKVGO1501).
- 5. Riavvitare le 8 viti a brugola, fissando nuovamente la testata della pompa al carter.
- 6. Collegare nuovamente il tubo flessibile di mandata alla pompa
- 7. Ricollegare elettricamente il pressostato, l'elettrovalvola e la sonda NTC.
- Per la sostituzione delle valvole, procedere nel seguente modo:
- 1. Svitare i tre tappi esagonali sulla superficie frontale della testata in ottone della pompa.
- 2. Svitare i tre tappi esagonali sulla superficie superiore della testata in ottone della pompa.
- 3. Sostituire le 6 valvole esistenti, rimpiazzandole con nuove valvole (codice UAKVGO1501).
- 4. Avvitare e serrare i 6 tappi rimossi in precedenza.

## **11.4 Warning 50 ore per cambio olio**

Il primo warning "richiesta cambio olio" per manutenzione avviene dopo 50 ore di funzionamento: serve ad indicare che è subito necessario un cambio olio. Questo warning appare tipicamente pochi giorni dopo l'avviamento dell'impianto. Verificare dunque, in fase di avviamento, di avere a disposizione una bottiglia d'olio per il primo cambio, e di saper applicare la procedura descritta al paragrafo "9.3.1 Cambio Olio".

Il warning viene facilmente resettato premendo il tasto "allarme" sull'interfaccia utente (tasto in alto a sinistra).

Per motivi di praticità, è possibile resettare lo stesso warning anche dopo 40 ore di funzionamento, entrando nel menù "regolazione > maschera Da10". Non è possibile resettare questo warning prima delle 40 ore di funzionamento.

### **11.5 Warning, allarme manutenzione, reset contaore**

Dopo 1000 di funzionamento, humiFog direct dà un warning "manutenzione 1000 ore", non bloccante. E' un warning che invita l'utente a verificare il buon funzionamento del sistema. Se la pompa riesce a raggiungere la pressione operativa nominale di 70 bar, nessun provvedimento si rende necessario.

Il warning viene facilmente resettato premendo il tasto "allarme" sull'interfaccia utente (tasto in alto a sinistra).

Lo stesso succede dopo 2000 ore di funzionamento.

Dopo 3000 ore di funzionamento invece, humiFog direct dà un allarme "manutenzione 3000 ore" bloccante. In questo caso è necessario intervenire sulla macchina, cambiando l'olio e sostituendo le guarnizioni e le valvole della pompa (come descritto al paragrafo 9.3.1 e 9.3.2).

Sarà necessario successivamente resettare l'allarme nel menù "Regolazione > maschera Da09" e premere successivamente il tasto "allarme" del display.

Se per qualche motivo, si rendesse necessario sostituire guarnizioni e valvole prima delle 3000 ore di funzionamento, occorre successivamente resettare il contaore alla maschera Da09. Si consiglia, ogni volta che si sostituiscono guarnizioni e valvole, di effettuare anche un cambio olio prima di resettare il contaore.

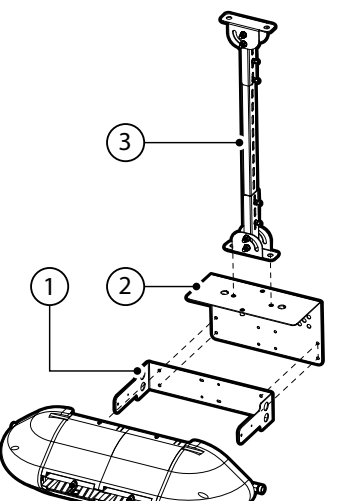

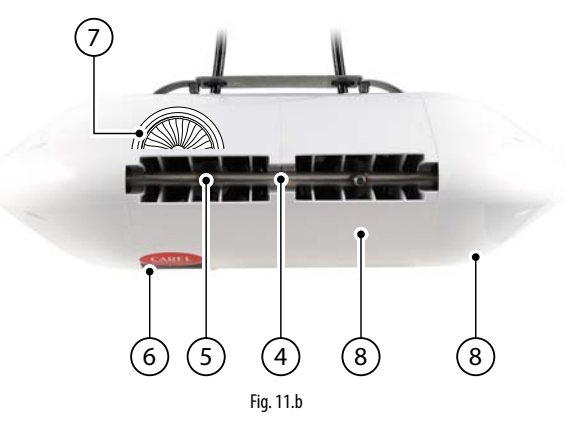

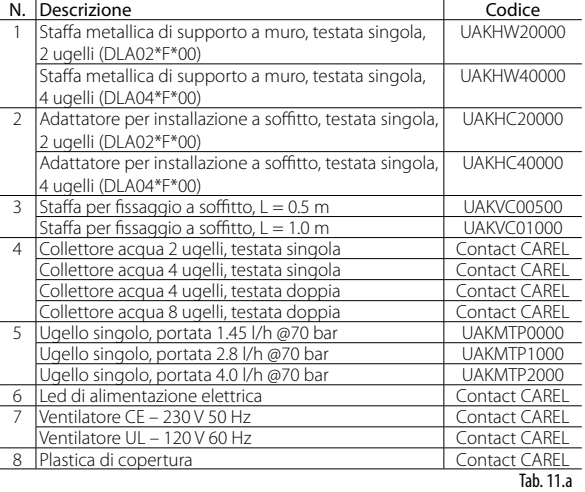

# **11.7 Parti di ricambio cabinet**

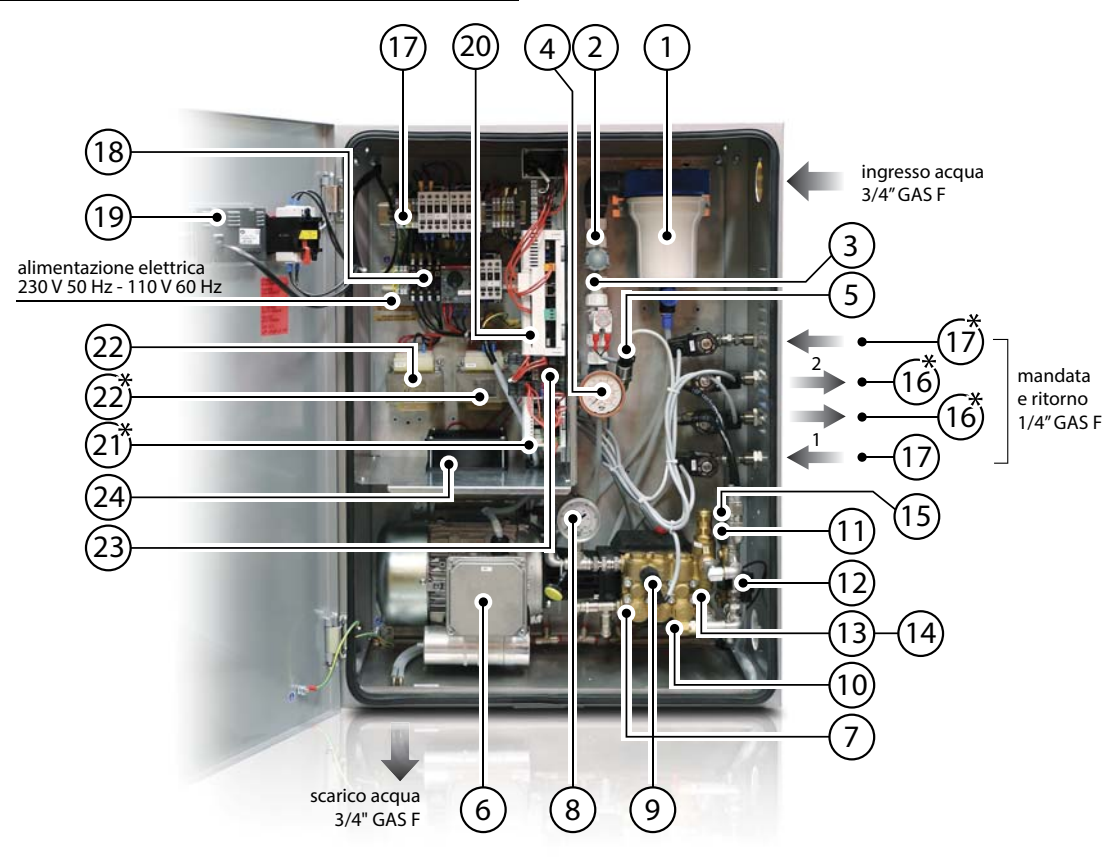

Fig. 11.c

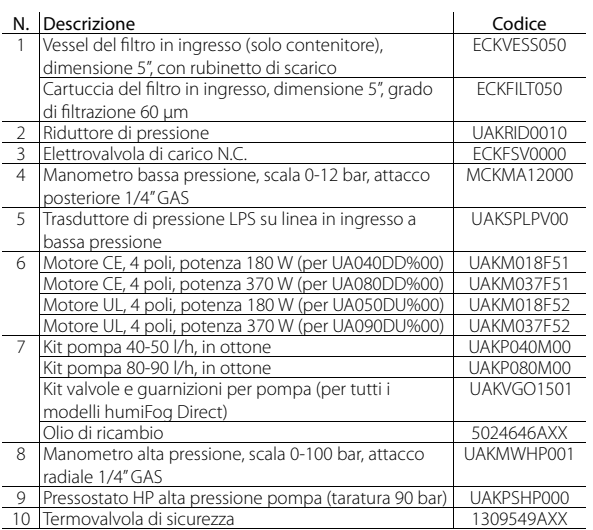

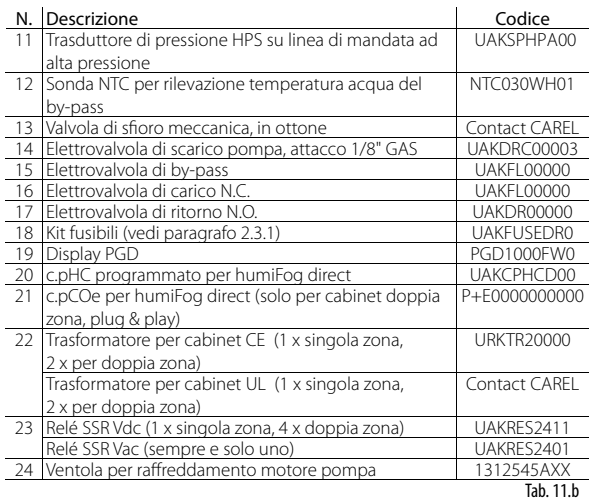

# **12. APPENDICE**

# **12.1 Schema elettrico cabinet singola zona**

![](_page_37_Figure_3.jpeg)

![](_page_37_Figure_4.jpeg)

"humiFog direct" +0300073IT rel. 1.1 - 20.10.2017

# **12.2 Schema elettrico cabinet doppia zona**

![](_page_38_Figure_2.jpeg)

39

**ITA**

## **12.3 Scheda tecnica**

## **12.3.1 Scheda tecnica cabinet versione CE**

![](_page_39_Picture_214.jpeg)

Tab. 12.a

![](_page_39_Picture_215.jpeg)

![](_page_39_Picture_216.jpeg)

![](_page_39_Picture_217.jpeg)

Tab. 12.d

## **12.3.2 Scheda tecnica cabinet versione UL**

![](_page_39_Picture_218.jpeg)

Tab. 12.e

![](_page_40_Picture_277.jpeg)

CARATTERISTICHE IDRAULICHE UA050DU\*00 UA090DU\*00 Qualità richiesta all'acqua in alimento demineralizzata demineralizzata CARATTERISTICHE IDRAULICHE<br>
Cualità richiesta all'acqua in alimento<br>
Conducibilità richiesta all'acqua in alimento<br>
Pressione richiesta all'acqua in alimento<br>
Pressione richiesta all'acqua in alimento<br>
3-8 bar<br>
3-8 bar<br>
3 Pressione richiesta all'acqua in alimento accessorialisme accessione ingresso acqua accessione ingresso acqua<br>13/4" GAS F 3/4" GAS F 3/4" GAS F 3/4" GAS F 3/4" GAS F 3/4" GAS F 3/4" GAS F 3/4" GAS F 3/4" GAS F 3/4" GAS F Connessione acqua in mandata 1/4" GAS F 1/4" GAS F Pressione operativa acqua in uscita 70 bar 70 bar Capacità massima 60 l/h 90 l/h 90 l/h 90 l/h 90 l/h 90 l/h 90 l/h 90 l/h 90 l/h 90 l/h 90 l/h 90 l/h 90 l/h 90 l/h 90 l/h 90 l/h 90 l/h 90 l/h 90 l/h 90 l/h 90 l/h 90 l/h 90 l/h 90 l/h 90 l/h 90 l/h 90 l/h 90 l/h 90 l/h 90

Tab. 12.g

![](_page_40_Picture_278.jpeg)

Tab. 12.h

## **12.3.3 Scheda tecnica testate ventilanti versione CE**

![](_page_40_Picture_279.jpeg)

Tab. 12.i

![](_page_40_Picture_280.jpeg)

Tab. 12.j

# **12.3.4 Scheda tecnica testate ventilanti versione UL**

![](_page_41_Picture_166.jpeg)

Tab. 12.k

![](_page_41_Picture_167.jpeg)

Tab. 12.l

![](_page_43_Picture_0.jpeg)

#### CAREL INDUSTRIES - Headquarters Via dell'Industria, 11 - 35020 Brugine - Padova (Italy) Tel. (+39) 049.9716611 - Fax (+39) 049.9716600 e-mail: carel@carel.com - www.carel.com

Agenzia / Agency:

"humiFog direct" +0300073lT rel. 1.1 - 20.10.2017 "humiFog direct" +0300073IT rel. 1.1 - 20.10.2017